#### **Посібник користувача Nokia 6303i classic**

Видання 1

## **Зміст**

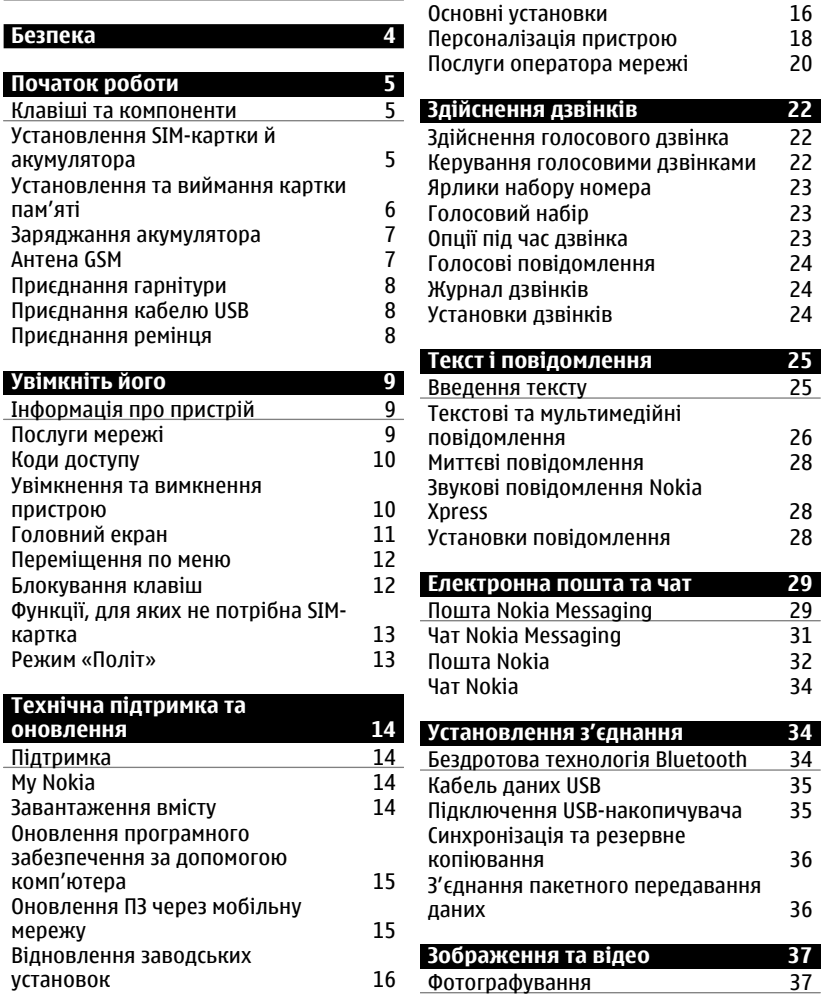

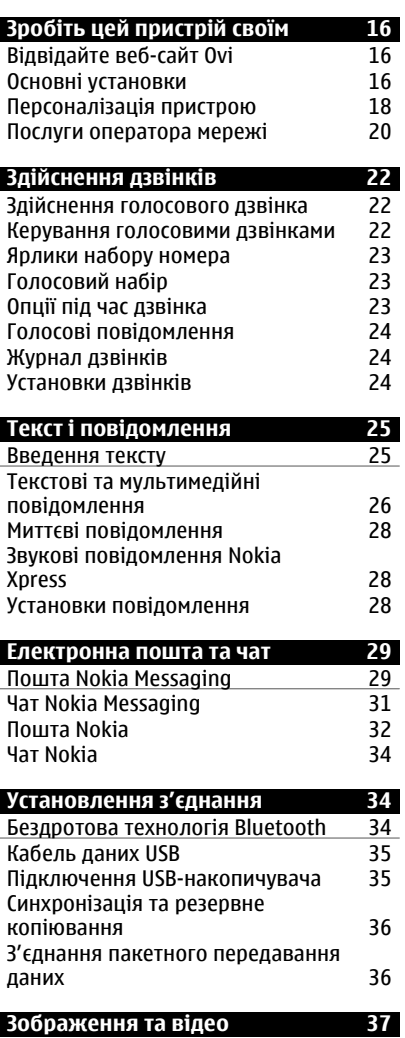

 $52$ 

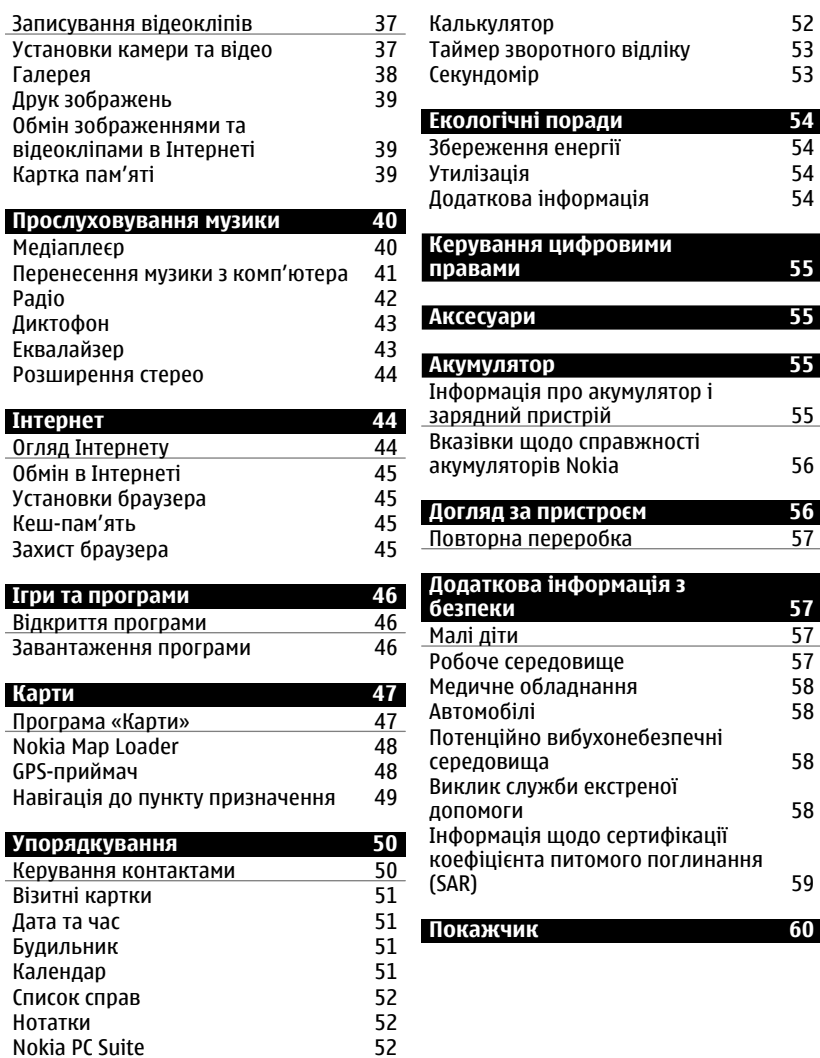

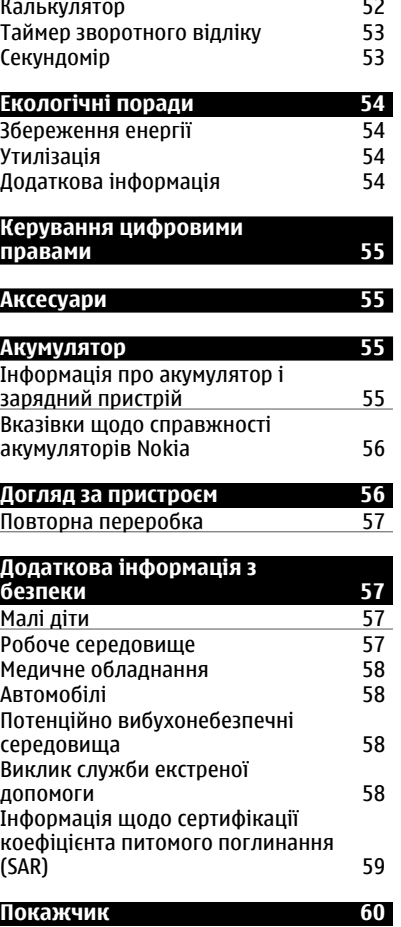

Nokia PC Suite

#### <span id="page-3-0"></span>**Безпека**

Прочитайте ці прості вказівки. Недотримання їх може бути небезпечним або незаконним. Щоб отримати подальшу інформацію, прочитайте повний посібник користувача.

#### **ВМИКАЙТЕ, КОЛИ БЕЗПЕЧНО**

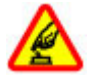

Не вмикайте пристрій у випадках, коли використання бездротових телефонів заборонено або коли він може спричинити перешкоди або викликати небезпеку.

#### **БЕЗПЕКА НА ДОРОЗІ – НАЙГОЛОВНІШЕ**

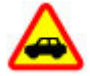

Дотримуйтесь всіх місцевих законів. Завжди тримайте свої руки вільними для керування автомобілем під час руху. Найголовніше, про що Ви повинні думати під час руху, – це безпека дорожнього руху.

#### **ПЕРЕШКОДИ**

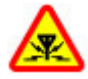

Усі бездротові телефони можуть бути чутливими до перешкод, які можуть вплинути на їхню роботу.

#### **ВИМИКАЙТЕ В ЗАБОРОНЕНИХ ЗОНАХ**

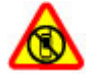

Дотримуйтесь будь-яких обмежень. Вимикайте пристрій у літаках, коли перебуваєте поруч із медичним обладнанням, паливом, хімікатами або вибухонебезпечними зонами.

#### **КВАЛІФІКОВАНЕ ОБСЛУГОВУВАННЯ**

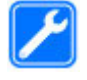

Лише кваліфікований персонал має право встановлювати або ремонтувати цей виріб.

#### **АКСЕСУАРИ ТА АКУМУЛЯТОРИ**

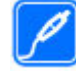

Користуйтеся лише ухваленими аксесуарами та акумуляторами. Не приєднуйте несумісні вироби.

#### **ВОДОНЕПРОНИКНІСТЬ**

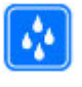

Ваш пристрій не є водонепроникним. Оберігайте пристрій від вологи.

#### <span id="page-4-0"></span>**Початок роботи**

Дізнайтеся, що із себе представляє Ваш пристрій. Установіть акумулятор, SIMкартку та картку пам'яті й отримайте корисну інформацію про свій пристрій.

#### **Клавіші та компоненти**

Ознайомтесь із клавішами та компонентами пристрою.

#### **Клавіші та компоненти (передня панель)**

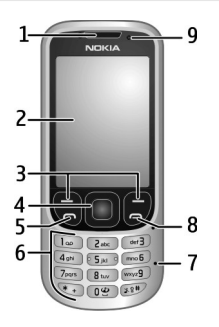

- **1** Динамік
- **2** Дисплей
- **3** Права та ліва клавіші вибору<br>4 Клавіша Navi™ (клавіша
- **4** Клавіша Navi™ (клавіша прокручування).
- **5** Клавіша дзвінка
- **6** Клавіатура
- **7** Мікрофон
- **8** Клавіша завершення
- **9** Світловий сенсор

#### **Клавіші та компоненти (задня панель)**

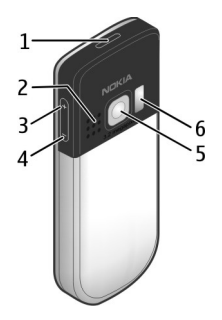

- **1** Кнопка живлення
- **2** Гучномовець
- **3** Клавіша збільшення гучності
- **4** Клавіша зменшення гучності
- **5** Об'єктив камери
- **6** Спалах камери

#### **Гнізда**

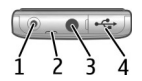

- **1** Гніздо для зарядного пристрою
- **2** Отвір для кріплення наручного ремінця
- **3** Гніздо Nokia аудіо/відео (3,5 мм)
- **4** Гніздо мікро-USB для кабелю

#### **Установлення SIM-картки й акумулятора**

Цей пристрій призначений для використання з акумулятором BL-5CT. Завжди використовуйте оригінальні акумулятори Nokia.

SIM-картка та її контакти можуть легко подряпатися або зігнутися, тому будьте <span id="page-5-0"></span>обережні, вставляючи або виймаючи картку.

1 Посуньте панель (1), а потім зніміть її. Вийміть акумулятор (2).

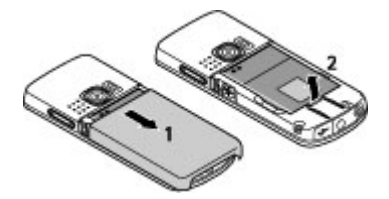

2 Відкрийте тримач SIM-картки (3). Вставте SIM-картку в тримач контактами донизу (4). Закрийте тримач SIM-картки (5).

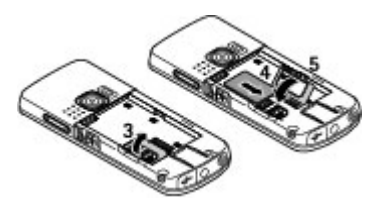

3 Зіставте контакти акумулятора (6) з контактами у відсіку акумулятора та вставте акумулятор (7). Установіть на місце задню панель (8).

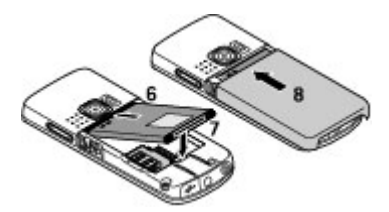

#### **Установлення та виймання картки пам'яті**

Використовуйте лише сумісні картки microSD, ухвалені компанією Nokia для цього пристрою. Компанія Nokia використовує картки пам'яті схвалених промислових стандартів, але деякі марки можуть бути неповністю сумісними з цим пристроєм. Несумісні картки можуть пошкодити картку та пристрій, а також дані, збережені на картці.

Ваш телефон підтримує картки microSD ємністю до 8 Гб.

#### **Установлення картки пам'яті**

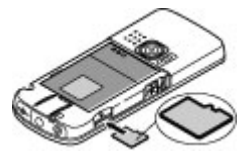

- 1 Зніміть задню панель.
- 2 Вставте картку в призначене для неї гніздо контактами донизу та натискайте, доки вона не зафіксується на своєму місці.
- 3 Установіть на місце задню панель.

#### **Виймання картки пам'яті**

**Важливо:** Не виймайте картку пам'яті під час роботи, коли здійснюється доступ до картки. Це може пошкодити картку пам'яті та пристрій, а також дані, збережені на картці.

Картку пам'яті можна вийняти або вставити, не вимикаючи пристрій.

1 Переконайтеся в тому, що в цей момент картка пам'яті не

<span id="page-6-0"></span>використовується жодною програмою.

- 2 Зніміть задню панель.
- 3 Злегка натисніть на картку пам'яті, щоб розблокувати фіксатор, а потім вийміть її.
- 4 Установіть на місце задню панель.

#### **Заряджання акумулятора**

Акумулятор частково заряджається на заводі. Якщо заряд акумулятора пристрою низький, виконайте такі дії.

1 Увімкніть зарядний пристрій у настінну розетку.

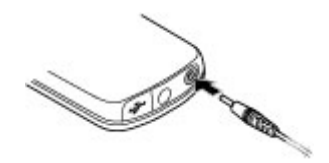

- 2 Підключіть пристрій до зарядного пристрою.
- 3 Коли пристрій повністю зарядиться, від'єднайте зарядний пристрій від пристрою, а потім від розетки.

Акумулятор також можна заряджати за допомогою комп'ютера через кабель USB.

- 1 Приєднайте кабель USB до порту USB на комп'ютері та у пристрої.
- 2 Коли акумулятор повністю зарядиться, від'єднайте кабель USB.

Якщо акумулятор повністю розряджено, заряджання через кабель USB може не відбуватися. У цьому випадку користуйтеся зарядним пристроєм.

Немає потреби заряджати акумулятор упродовж певного періоду часу; пристроєм можна користуватися під час заряджання. Якщо акумулятор повністю розряджено, то пройде деякий час, перш ніж на дисплеї з'явиться індикатор зарядження або можна буде робити дзвінки.

Заряджання пристрою під час прослуховування радіо може вплинути на якість прийому.

#### **Антена GSM**

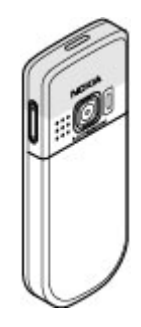

У вашому пристрої можуть бути внутрішні та зовнішні антени. Не торкайтесь антени без нагальної потреби під час передавання або отримання сигналу антеною. Контакт із антеною впливає на якість зв'язку й може призвести до більш інтенсивного споживання пристроєм енергії та скоротити тривалість роботи акумулятора.

На зображенні сірим кольором позначено область антени GSM.

#### <span id="page-7-0"></span>**Приєднання гарнітури**

#### **: Попередження**

здатність чути зовнішні звуки може погіршитись. Не використовуйте навушники в місцях, де це може загрожувати Вашій безпеці. У разі використання навушників Ваша

Під час приєднання будь-яких зовнішніх пристроїв або гарнітури, що не була рекомендована Nokia, до гнізда **Приєднання ремінця** аудіо-відео Nokia AV особливу увагу зверніть на рівні гучності.

Не приєднуйте пристрої, які утворюють вихідний сигнал, оскільки це може пошкодити цей виріб. Не приєднуйте жодних джерел напруги до гнізда аудіо-відео Nokia AV.

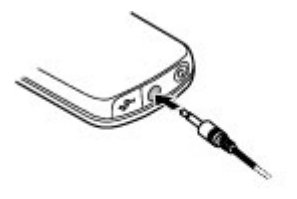

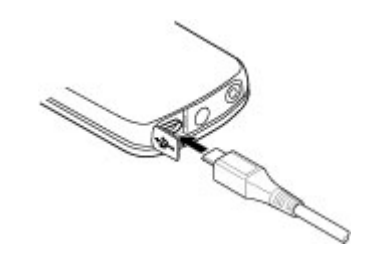

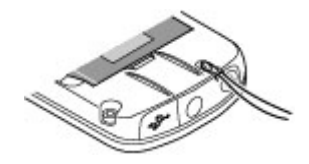

- 1 Відкрийте задню панель.
- 2 Просуньте ремінець крізь отвір і затягніть його.
- 3 Закрийте задню панель.

#### **Приєднання кабелю USB**

Відкрийте кришку гнізда USB та приєднайте кабель USB до пристрою.

### <span id="page-8-0"></span>**Увімкніть його**

Дізнайтесь, як увімкнути пристрій і користуватися його основними функціями.

#### **Інформація про пристрій**

Бездротовий пристрій, описаний у цьому посібнику, ухвалений для використання в Мережі стандартів EGSM 900, 1800 і 1900 МГц. Щоб отримати додаткову інформацію про мережі, зверніться до свого постачальника послуг.

Пристрій вже може містити попередньо встановлені закладки та посилання на веб-сайти третіх осіб і дозволяти отримувати доступ до сторонніх вебсайтів. Ці сайти не пов'язані з компанією Nokia, тому Nokia їх не схвалює та не бере на себе жодної відповідальності у зв'язку з ними. Під час відвідування таких веб-сайтів будьте обережними щодо захисту та вмісту.

#### **: Попередження**

Для використання будь-яких функцій цього пристрою, окрім будильника, пристрій має бути увімкненим. Не вмикайте пристрій у випадках, коли в . або перешкоди результаті використання бездротових пристроїв може виникнути небезпека

#### Користуючись цим пристроєм,

дотримуйтесь усіх законів і поважайте місцеві звичаї, а також право на особисте життя та законні права інших осіб, включно з авторськими правами. Захист авторських прав може запобігати копіюванню, зміні або

передачі деяких зображень, музичних файлів та іншого вмісту.

Створюйте резервні копії або записуйте на папері всю важливу інформацію, збережену в пристрої.

Приєднуючи пристрій до будь-якого іншого пристрою, прочитайте посібник користувача пристрою, щоб ознайомитись із детальною інформацією щодо безпеки. Не приєднуйте несумісні вироби.

Зображення в цьому посібнику можуть відрізнятись від зображень на дисплеї пристрою.

Див. посібник користувача, щоб отримати іншу важливу інформацію про цей пристрій.

#### **Послуги мережі**

Щоб використовувати пристрій, потрібно бути абонентом постачальника послуг бездротового зв'язку. Деякі функції наявні не в усіх мережах. Для користування іншими функціями, можливо, потрібно буде узгодити їхнє використання з постачальником послуг. Послуги мережі передбачають передачу даних. Зверніться до свого постачальника послуг за докладнішою інформацією щодо тарифів у домашній мережі та в режимі роумінгу в інших мережах. Ваш постачальник послуг може надати інформацію про плату за користування послугами.

Ваш постачальник послуг міг запропонувати, щоб окремі функції Вашого пристрою були вимкнені або неактивовані. У такому разі ці функції не будуть відображатися в меню Вашого пристрою. Також Ваш пристрій <span id="page-9-0"></span>може містити спеціально налаштовані тричі поспіль, з'явиться запит елементи, такі як назви меню, порядок ввести код PUK. Якщо ці коди не пунктів у меню та піктограми.

Щоб визначити спосіб використання для користування послугою пристроєм кодів доступу й установок заборони дзвінків, за допомогою захисту, виберіть **Меню > Установки**<br>та Захист > Коди доступу.

- (послуга мережі). Код захисту допомагає захистити Щоб переглянути або змінити пристрій від несанкціонованого установки модуля захисту для веб- використання. За умовчанням браузера, виберіть **Меню**<sup>&</sup>gt; використовується код 12345. **Установки** та **Захист** > **Модуль** Можна змінити код <sup>і</sup> запрограмувати пристрій **захисту**. запитувати його. Для деяких операцій (наприклад, відновлення **Увімкнення та вимкнення пристрою** заводських установок) потрібно обов'язково вводити код незалежно від установок, заданих у пристрої. Не повідомляйте нікому код і тримайте його в безпечному місці окремо від пристрою. Якщо пристрій заблоковано не вдається згадати код, потрібно виконати сервісне обслуговування пристрою. Може стягуватися додаткова плата, а всі особисті дані у пристрої, можливо, буде видалено. Щоб отримати додаткову інформацію, зверніться до центру обслуговування Nokia Care або продавця пристрою.
- PIN-код надається разом із SIMкарткою та призначений для захисту картки від несанкціонованого використання.
- PIN2-код, що надається з деякими SIM-картками, потрібен для доступу до певних послуг.
- Коди PUK та PUK2 можуть надаватися разом із SIM-карткою. Якщо Ви введете невірний PIN-код

постачальника послуг.

- **Коди доступу** Пароль заборони дзвінків потрібен вихідні дзвінки зі свого пристрою<br>(послуга мережі).
	-

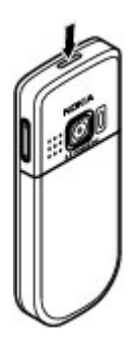

#### **Увімкнення та вимкнення**

Натисніть і утримуйте клавішу живлення.

#### **Введення PIN-коду**

Якщо з'явиться запит, введіть PIN-код ( відображається у вигляді \*\*\*\*).

#### **Установлення часу та дати**

Якщо з'явиться запит, введіть час і дату.

<span id="page-10-0"></span>Може знадобитися отримати конфігураційні установки від постачальника послуг (послуга мережі). Щоб отримати додаткову інформацію, зверніться до постачальника послуг.

#### **Головний екран**

Коли пристрій готовий до використання та користувач не натискає жодних клавіш, відображається головний екран.

#### **Дисплей**

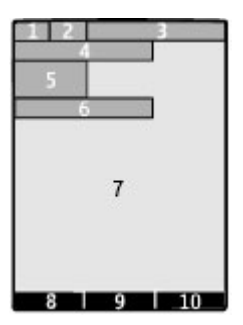

- **1** Потужність сигналу стільникової мережі
- **2** Стан заряду акумулятора
- **3** Індикатори
- **4** Назва мережі або логотип оператора
- **5** Годинник
- **6** Дата (тільки якщо вимкнено розширений головний екран)
- **7** Дисплей
- **8** Функція лівої клавіші вибору
- **9** Функція клавіші прокручування
- **10** Функція правої клавіші вибору

Ви можете змінити функції лівої та правої клавіш вибору.

#### **Розширений головний екран**

На розширеному головному екрані відображається список вибраних функцій і відомостей, до яких можна безпосередньо отримати доступ.

Виберіть **Меню** > **Установки** та **Дисплей** > **Головний екран**.

#### **Увімкнення розширеного головного екрана**

**.** > Виберіть **Режим гол екрана .**. **Увімк**

#### **Упорядкування та персоналізація розширеного головного екрана**

. Виберіть **Настроїти вікно**

#### **, Вибір клавіші за допомогою якої вмикатиметься розширений головний екран**

**.** . Виберіть **Клавіша гол екрана**

#### **Навігація на головному екрані**

списку, а потім виберіть **Вибрати, .** або **.**. **Дивит Редагув** Стрілки вказують на те, що доступна додаткова інформація. Натискайте клавішу прокручування вгору або вниз для переміщення у

#### **і Зупинення нав гації**

**Вийти**. Виберіть

#### **Клавіші швидкого доступу**

Коли пристрій перебуває в режимі головного екрана, можна користуватися клавішами швидкого доступу.

#### <span id="page-11-0"></span>**, Перегляд списку пропущених отриманих і здійснених дзвінків**

Натисніть клавішу дзвінка. Щоб здійснити дзвінок, перейдіть до номера або імені та натисніть клавішу дзвінка.

#### **- Відкриття веб браузера**

Натисніть і утримуйте клавішу **0**.

#### **Дзвінок до голосової скриньки**

Натисніть і утримуйте клавішу **1**.

#### **Індикатори**

- У Вас є непрочитані M повідомлення.
- $\bullet$ У Вас є ненадіслані, скасовані або невдалі повідомлення.
- Клавіатуру заблоковано.  $\sim$
- 4 Пристрій не подає сигнал у разі отримання вхідного дзвінка або текстового повідомлення.
- Установлено сигнал ∙ будильника.
- / Пристрій зареєстровано в мережі GPRS або EGPRS.
- / Установлено з'єднання GPRS або EGPRS.
- $\mathcal{L}$ / $\mathcal{Z}$  3'єднання з мережею GPRS або EGPRS припинено.
- Активовано з'єднання B Bluetooth.
- Якщо пристрій має дві 2 телефонні лінії, використовується друга телефонна лінія.
- Усі вхідні дзвінки переадресовуються на інший номер.
- Дзвінки обмежені закритою r групою абонентів.
- Ô Для поточного режиму встановлено час.
- До пристрою підключено 0 гарнітуру.
- ጏ. Пристрій приєднано до іншого пристрою за допомогою кабелю USB.

#### **Переміщення по меню**

Цей пристрій пропонує широкий вибір функцій, згрупованих в меню.

- 1 Щоб відкрити меню, виберіть **Меню**.
- 2 Продивіться меню та виберіть потрібну опцію (наприклад, **Установки**).
- 3 Якщо вибране меню містить підменю, виберіть потрібне підменю (наприклад, **Дзвінки**).
- 4 Виберіть потрібні установки.
- 5 Щоб повернутися до попереднього меню, виберіть **Назад**. Щоб вийти з меню, виберіть **Вийти**.

#### **Змінення вигляду меню**

Виберіть Опції > Вигляд гол. меню. Натисніть клавішу прокручування праворуч, а потім виберіть одну з доступних опцій.

#### **і Упорядкування елемент в меню**

Виберіть Опції > Упорядкувати. Перейдіть до елемента меню, який потрібно перемістити, та виберіть **Переміст..** Перейдіть до місця, куди потрібно перемістити елемент меню, та виберіть **ОК.** Щоб зберегти зміни, виберіть Г**отово** > Так.

#### **Блокування клавіш**

Блокуйте клавіатуру, щоб запобігти випадковому натисканню клавіш.

#### <span id="page-12-0"></span>**Блокування клавіатури**

виберіть **Меню** та натисніть клавішу \* впродовж 3,5 сек.

#### **Розблокування клавіатури**

**.**  Виберіть **Розблок** та натисніть клавішу \* впродовж 1,5 сек. Якщо з'явиться запит, введіть код . блокування

#### **, Відповідь на дзвінок коли клавіатуру заблоковано**

Натисніть клавішу дзвінка. Коли Ви завершите або відхилите дзвінок, . клавіатура заблокується автоматично

Також існують функції Автом. блок. клавіш і Захисне блокування. [Див](#page-15-0). "[Установки](#page-15-0) телефону", стор. 16.

Навіть коли пристрій або клавіатуру заблоковано, все одно можна зателефонувати за офіційним номером екстреної служби, запрограмованим у Вашому пристрої.

#### **Функції, для яких не потрібна SIMкартка**

Деякими функціями пристрою можна користуватися, не вставляючи SIMкартку, зокрема програмою «Органайзер» та іграми. Деякі функції в меню затемнені та є недоступними.

#### **Режим «Політ»**

Опинилися в ситуації, коли заборонено використовувати пристрої, які випромінюють радіохвилі? Увімкнувши режим «Політ», Ви зможете користуватися календарем, списком контактів та іграми, які не вимагають з'єднання з мережею.

Піктограма » вказує, що ввімкнено режим «Політ».

#### **« » Увімкнення режиму Політ**

> **Установки** > Виберіть **Меню** <mark>Режими та Політ > Активізувати</mark> або . **Редагувати**

#### **«Політ» Вимкнення режиму**

Виберіть будь-який інший режим.

#### **: Попередження**

дзвінки, включаючи екстрені, або користуватися іншими функціями, для яких потрібне покриття мережі. Щоб здійснювати дзвінки, потрібно спочатку увімкнути функцію телефону, змінивши режим. Якщо пристрій заблоковано, введіть код блокування. У режимі польоту неможливо здійснювати або отримувати жодні

дзвінок, коли пристрій заблокований та перебуває у режимі польоту, також поле коду блокування і вибрати "Call" (Дзвонити). Пристрій підтвердить, дзвінка. Якщо потрібно зробити екстрений можна ввести запрограмований екстрений номер на своєму пристрої в що Ви збираєтесь вийти з режиму польоту для виконання екстреного

#### <span id="page-13-0"></span>**Технічна підтримка та оновлення**

Nokia різними способами допомагає Вам найоптимальніше використовувати функції пристрою.

#### **Підтримка**

Якщо Вам потрібна додаткова інформація про використання виробу або Ви не впевнені щодо того, як пристрій повинен функціонувати, див. посібник користувача чи відвідайте сторінки довідки за адресою [www.nokia.com/support](http://www.nokia.com/support), локальний веб-сайт Nokia або веб-сторінку [www.nokia.mobi/support](http://www.nokia.mobi/support) (з мобільного пристрою).

Якщо це не допомогло вирішити проблему, виконайте одну з описаних далі дій.

- Перезапустіть пристрій: вимкніть пристрій і вийміть акумулятор. Приблизно за хвилину вставте акумулятор і ввімкніть пристрій.
- Відновіть заводські установки, як описано в посібнику користувача.
- Регулярно оновлюйте програмне забезпечення пристрою для забезпечення його оптимальної роботи та отримання нових функцій. Процедуру оновлення див. у посібнику користувача.

Якщо проблему не вирішено, зверніться до представників компанії Nokia щодо технічного обслуговування. Відвідайте веб-сторінку [www.nokia.com/repair.](http://www.nokia.com/repair) Завжди створюйте резервну копію даних пристрою, перш ніж відправляти його для здійснення ремонту.

#### **My Nokia**

Виберіть **Меню** > **Програми** > **Додатки** > **Колекція** > **My Nokia**.

My Nokia – це безкоштовна служба, яка періодично надсилає Вам текстові повідомлення з порадами, рекомендаціями та підтримкою для Вашого пристрою Nokia. Вона також дозволяє користуватися сайтом My Nokia, де можна знайти докладні відомості щодо пристроїв Nokia та завантажити тони дзвінка, графіку, ігри та програми.

Щоб користуватися службою My Nokia, вона повинна бути доступною у Вашій країні та підтримуватись Вашим постачальником послуг. Для використання служби потрібно зареєструватися. За надсилання повідомлень про реєстрацію у службі або скасування підписки стягується плата за телефонний зв'язок. Щоб ознайомитися з умовами використання, див. документацію, що надається разом із пристроєм, або відвідайте веб-сайт [www.nokia.com/mynokia](http://www.nokia.com/mynokia).

#### **Завантаження вмісту**

Вам може надаватися можливість завантажувати у свій пристрій новий вміст (наприклад, теми) (послуга мережі).

**Важливо:** Використовуйте лише послуги, яким Ви довіряєте і які забезпечують відповідний захист від шкідливих програм.

Щоб отримати інформацію щодо наявності різних послугі цін, зверніться до свого постачальника послуг.

#### <span id="page-14-0"></span>**Оновлення програмного забезпечення за допомогою комп'ютера**

Nokia Software Updater – це комп'ютерна програма, яка дозволяє оновлювати програмне забезпечення пристрою. Для оновлення програмного забезпечення пристрою потрібен сумісний комп'ютер, широкосмужний доступ до Інтернету та сумісний USBкабель даних, щоб приєднати пристрій до комп'ютера.

Щоб отримати додаткову інформацію та завантажити програму Nokia Software Updater, відвідайте вебсторінку [www.nokia.com/](http://www.nokia.com/softwareupdate)  [softwareupdate.](http://www.nokia.com/softwareupdate)

#### **Оновлення ПЗ через мобільну мережу**

Ваш постачальник послуг може надсилати оновлення програмного забезпечення безпосередньо на Ваш пристрій (послуга мережі). Доступність цієї опції залежить від пристрою.

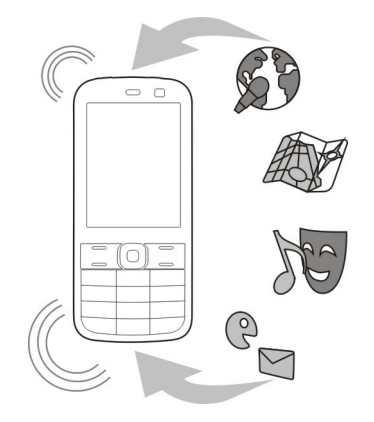

Завантаження оновлень програмного забезпечення може передбачати передавання великих об'ємів даних (послуга мережі).

Упевніться, що акумулятор Вашого пристрою достатньо заряджений, або приєднайте зарядний пристрій перед початком оновлення.

#### **: Попередження**

здійснення екстрених дзвінків. . та перезавантаження пристрою Обов' язково створіть резервну копію даних, перш ніж установлювати оновлення. Під час установлення оновлення програмного забезпечення не можна користуватися пристроєм навіть для Пристроєм можна буде користуватися лише після завершення встановлення

#### **Запит оновлення програмного забезпечення**

- 1 Виберіть **Меню** > **Установки** та **Телефон** > **Оновлен. телефону**, щоб отримувати інформацію про доступні оновлення програмного забезпечення від постачальника послуг.
- 2 Виберіть **Деталі поточного ПЗ**, щоб переглянути поточну версію програмного забезпечення та дізнатися, чи потрібне оновлення.
- 3 Виберіть **Завантажити ПЗ тел.**, щоб завантажити та встановити оновлення програмного забезпечення. Виконайте інструкції.
- 4 Якщо встановлення було скасовано після завантаження, виберіть **Встанов. оновл. ПЗ**, щоб почати встановлення.

<span id="page-15-0"></span>Оновлення програмного забезпечення може зайняти кілька хвилин. Якщо виникли проблеми з установленням, зверніться до постачальника послуг.

#### **Автоматична перевірка наявності нового ПЗ для пристрою**

Виберіть <mark>Автооновлення ПЗ</mark> та часовий інтервал, з яким потрібно переві ряти наявність оновлень програмного забезпечення. Щоб вимкнути, виберіть **Ніколи**.

#### **Відновлення заводських установок**

Щоб відновити заводські установки пристрою, виберіть **Меню** > **Установки** > **Відн. завод. уст.**, а потім виберіть із наведеного нижче:

**Лише установки** — Скидання всіх установок, визначених користувачем, без видалення особистих даних.

**Усі** — Скидання всіх установок, визначених користувачем, а також видалення всіх особистих даних, зокрема контактів, повідомлень, мультимедійних файлів і ключів активації.

### **Зробіть цей пристрій своїм**

Підготуйте пристрій до роботи й налаштуйте його персонально для себе.

#### **Відвідайте веб-сайт Ovi**

Служба Ovi містить послуги, які надає компанія Nokia. Служба Ovi дає змогу створювати облікові записи електронної пошти, обмінюватися зображеннями та відеокліпами для демонстрації їх друзям і близьким людям, планувати мандрівки та переглядати місця розташування на карті, завантажувати ігри, програми, відеокліпи та тони дзвінка на пристрій і купувати музичні файли. Залежно від регіону не всі послуги доступні й не всі мови підтримуються.

Щоб користуватися послугами служби Ovi, перейдіть на веб-сайт [www.ovi.com](http://www.ovi.com) та зареєструйте там свій обліковий запис Nokia.

Докладнішу інформацію про користування послугами наведено на сторінці підтримки кожної з послуг.

#### **Основні установки Установки телефону**

Виберіть **Меню** > **Установки** та **Телефон**.

Виберіть із наведеного нижче:

**Установки мови** — Щоб установити мову пристрою, виберіть **Мова телефону** та виберіть потрібну мову. Щоб установити мову пристрою відповідно до інформації на SIM-картці, виберіть **Мова телефону** > **Автомат**.

**Стан пам'яті** — Перегляд обсягу пам'яті.

<span id="page-16-0"></span>**Автом. блок. клавіш** — Автоматичне блокування клавіатури після завершення встановленого періоду затримки, упродовж якого на дисплеї відображався головний екран і не використовувалась жодна з функцій пристрою.

**Захисне блокування** — дає змогу настроїти пристрій так, щоб клавіатура розблоковувалася лише після введення коду захисту.

**Розпізнаван. голосу** — Настроювання голосових команд або запуск тренування розпізнавання голосу.

**Запит польоту** — Настроювання пристрою відображати запит режиму «Політ» під час увімкнення пристрою. У режимі «Політ» усі радіоз'єднання вимикаються.

**Оновлен. телефону** — Дозвіл оновлень програмного забезпечення, які надає постачальник послуг (послуга мережі). Доступні опції можуть різнитися.

**Вибір оператора** — Вибір мережі вручну.

**Актив. тексту довід.** — Настроювання пристрою відображати текст довідки.

**Тон запуску** — Відтворення тонового сигналу під час увімкнення пристрою. .

**Підтв. дії SIM-послуг** — Доступ до додаткових послуг мережі із SIMкартки. Доступність цієї опції залежить від SIM-картки.

#### **Установки захисту**

Виберіть **Меню** > **Установки** та **Захист**.

Коли активовано функції захисту, які обмежують дзвінки (наприклад, заборона дзвінків, закрита група користувачів та фіксований набір), все одно можна зателефонувати за офіційним номером екстреної служби, запрограмованим у Вашому апараті. Неможливо одночасно увімкнути заборону та переадресацію дзвінків.

Виберіть із наведеного нижче:

**Запит на PIN-код** або **Запит на UPINкод** — Настроювання пристрою відображати запит коду PIN або UPIN щоразу під час увімкнення пристрою. Деякі SIM-картки не дозволяють вимикати запит коду.

**Сервіс забор. дзвін.** — Обмеження вхідних і вихідних дзвінків у своєму пристрої (послуга мережі). Потрібно ввести пароль заборони.

**Фікс. набір номера** — Обмеження вихідних дзвінків за вибраними телефонними номерами, якщо це підтримується SIM-карткою. Коли фіксований набір увімкнено, установити з'єднання GPRS неможливо, окрім випадків, коли з'єднання GPRS використовується для надсилання текстових повідомлень. У цьому випадку номер телефону одержувача та номер центру обробки повідомлень мають бути включені у список фіксованого набору.

**Закр. абонент. група** — Визначення групи осіб, яким Ви можете телефонувати та які можуть телефонувати Вам (послуга мережі).

**Рівень захисту** — Щоб відображався запит коду захисту, коли у пристрій вставляється нова SIM-картка, виберіть **Телефон**.

**Коди доступу** — Змінення коду захисту, PIN-коду, UPIN-коду, PIN2-коду або пароля заборони дзвінків.

**Запит PIN2-коду** — Настроювання пристрою відображати запит PIN2-коду <span id="page-17-0"></span>при використанні певної функції пристрою, захищеної цим кодом. Деякі SIM-картки не дозволяють вимикати запит коду. Доступність цієї опції залежить від SIM-картки. Для отримання докладнішої інформації зверніться до постачальника послуг.

**Поточний код** — Відображення та вибір типу PIN-коду, який потрібно використовувати.

**Сертиф. авторизації** або **Сертифікати корист.** — Перегляд списку сертифікатів авторизації та сертифікатів користувача, які містяться в телефоні.

**Модуль захисту** — Виберіть, щоб переглянути Деталі мод. захисту, активувати **Запит PIN модуля** або змінити PIN-код модуля та PIN-код підпису.

#### **Персоналізація пристрою**

Надайте пристрою неповторного стилю за допомогою сигналів дзвінка, фонових зображень і тем. Додайте ярлики для найчастіше використовуваних функцій і підключайте аксесуари.

#### **Режими**

У пристрої є кілька режимів, які можна настроювати.

Виберіть **Меню** > **Установки** та **Режими**.

Виберіть потрібний режим, а потім виберіть із наведеного нижче:

**Активізувати** — Активація режиму.

**Редагувати** — Змінення установок режиму.

**Тимчасовий** — Активація режиму на певний період часу. Після завершення встановленого для режиму проміжку часу буде активовано попередній режим, для якого час не встановлювався.

#### **Теми**

За допомогою тем можна персоналізувати свій пристрій.

Виберіть **Меню** > **Установки** та **Теми**.

#### **Вибір теми**

Виберіть Вибрати тему > Теми, а потім — тему.

#### **Завантаження інших тем**

Виберіть Завантаження тем.

#### **Тони**

Можна змінити установки тонів для активного режиму.

Виберіть **Меню** > **Установки** та **Тони**. Ті ж самі установки можна знайти в меню Режими.

#### **Підсвічування**

Ви можете вмикати та вимикати світлові ефекти, пов'язані з різними функціями пристрою.

Виберіть **Меню** > **Установки** та **Уст. підсвічення**.

#### **Дисплей**

Виберіть **Меню** > **Установки** та **Дисплей**.

Виберіть із наведеного нижче:

**Шпалери** — Додавання фонового зображення до головного екрана.

<span id="page-18-0"></span>**Головний екран** — Активація, упорядкування та персоналізація головного екрана.

**Колір шр. гол. екр.** — Вибір кольору шрифту для головного екрана.

**Деталі сповіщення** — Відображення деталей оповіщень про пропущені дзвінки та повідомлення.

**Заставка** — Створення й активація заставки.

**Вигляд гол. меню** — Вибір вигляду головного меню.

**Розмір шрифту** — Вибір розміру шрифту для повідомлень, контактів і веб-сторінок.

**Логотип оператора** — Відображення логотипа вибраного оператора.

**Інф. по стільнику** — Відображення ідентифікаційної інформації стільникової мережі, якщо вона доступна в мережі.

#### **Призначання ярликів для клавіш вибору**

Клавішам вибору можна призначити ярлики, щоб мати швидкий доступ до часто використовуваних функцій чи програм.

Виберіть **Меню** > **Установки** та **Персон. ярлики**.

#### **Призначання ярликів для програм або функцій**

**.** або **Права** Виберіть **Ліва клав вибору клав. вибору**, а потім — потрібну . програму або функцію

#### **Додавання та видалення ярликів до Іти до**

> На головному екрані виберіть **Іти до** > **ї**. **Опції Вибрати опці**

#### **Змінювання порядку розташування ярликів у Іти до**

На головному екрані виберіть **Іти до** > > . **Опції Упорядкувати**

#### **Призначання ярликів для клавіші прокручування**

Для напрямків клавіші прокручування можна призначити ярлики, щоб мати швидкий доступ до часто використовуваних функцій чи програм.

Виберіть **Меню** > **Установки** та **Персон. ярлики**.

#### **Призначання ярликів для функцій чи програм**

**. клавіша**, Виберіть **Навігац** напрямок клавіші прокручування, <mark>Змінити</mark> та функцію чи програму зі списку.

#### **і Призначання напрямку клавіш , прокручування за допомогою якого активується розширений головний екран**

**.** та Виберіть **Клавіша гол екрана** . потрібну опцію

#### **Призначення ярликів набору номера**

Створюйте ярлики шляхом призначення номерів телефонів цифровим клавішам 2–9.

- 1 Виберіть **Меню** > **Контакти** > **Швидкий набір** та перейдіть до цифрової клавіші.
- 2 Виберіть **Признач.** або, якщо цій клавіші вже призначено номер, виберіть **Опції** > **Змінити**.
- 3 Введіть номер або виконайте пошук контакту.

#### <span id="page-19-0"></span>**Голосові команди**

Використовуйте голосові команди для здійснення телефонних дзвінків, запуску програм і активації режимів. Голосові команди залежать від мови.

Виберіть **Меню** > **Установки** та **Телефон**.

#### **Вибір мови**

> Виберіть **Установки мови Мова телефону,** а потім — потрібну мову.

#### **Навчання розпізнавати Ваш голос**

**Розпізнаван. голосу** > **.**  Виберіть **Навч розпізн. голос**.

#### **Увімкнення голосової команди для функції**

> **Установки** > Виберіть **Меню** > **.** > **Телефон Розпізнаван голосу** <mark>Голосові команди,</mark> компонент і функцію.

вказує на те, що голосову команду активовано. Якщо ця піктограма не відображається, виберіть **Додати.** 

#### **Відтворення ввімкненої голосової команди**

**.**. Виберіть **Відтвор**

#### **Використання голосових команд**

На головному екрані натисніть і утримуйте праву клавішу вибору. Пролунає короткий сигнал, і з'явиться **сигналу**. повідомлення **Говоріть після**

. Промовте команду Якщо , розпізнавання голосу було успішним з'явиться список пропонованих збігів. першого збігу у списку. Якщо команда Пристрій відтворює голосову команду

неправильна, перейдіть до іншого . запису

#### **Перейменування або вимкнення голосової команди**

Перейдіть до функції та виберіть > або . **Опції Редагувати Видалити**

#### **Увімкнення або вимкнення всіх голосових команд**

Виберіть **Опції > Додати всі** або . **Видалити всі**

#### **Послуги оператора мережі**

Оператор мережі надає декілька додаткових послуг, які можуть Вас зацікавити. За деякі послуги може стягуватися плата.

#### **Меню оператора**

Отримайте доступ до порталу послуг, що надаються Вашим оператором мережі. Оператор може оновити це меню за допомогою сервісного повідомлення. Щоб отримати додаткову інформацію, зверніться до оператора мережі.

#### **Послуги SIM**

Ваша SIM-картка може надавати додаткові послуги. Це меню можна відкрити лише у випадку, якщо воно підтримується SIM-карткою. Назва та вміст цього меню залежать від доступних послуг.

Доступ до цих послуг може передбачати надсилання повідомлень або здійснення телефонних дзвінків, за що може стягуватися плата.

#### <span id="page-20-0"></span>**Журнал позиціонування**

Мережа може надіслати Вам запит розташування (послуга мережі). Щоб підписатися на послугу надання інформації позиціонування й узгодити умови доставки, зверніться до постачальника послуг.

#### **Прийняття або відхилення вхідного запиту позиціонування**

**.** або **Відхил.**. Виберіть **Прийн**

#### **Перегляд останніх запитів позиціонування**

**Меню** > **ів** > Виберіть **Журнал дзвінк** та **Позиціонування Журнал .**. **позиціонув**

Якщо Ви пропускаєте запит, пристрій автоматично приймає або відхиляє його, залежно від Ваших домовленостей із постачальником послуг.

#### **Інформаційні повідомлення, SIMповідомлення та сервісні команди** Виберіть **Меню** > **Повідомлення** та **Додатково**.

#### **Перегляд інформаційних повідомлень**

Виберіть **Інфор. повідом.**. Ви можете від постачальника послуг (послуга мережі). Щоб отримати додаткову інформацію, зверніться до . постачальника послуг отримувати повідомлення з різних тем

#### **Надсилання сервісних команд**

Виберіть **Сервіс. команди**. За допомогою сервісних команд можна створювати та надсилати постачальнику послуг запити на

послуги (команди USSD) на зразок команд активації послуг мережі. Щоб , отримати докладну інформацію зверніться до постачальника послуг.

#### **Перегляд SIM-повідомлень**

Виберіть <mark>Меню > Повідомлення</mark> та > **Опції SIM-повідомлення**. SIMповідомлення – це текстові повідомлення, які зберігаються на SIMкартці. Ці повідомлення можна картки до пам'яті пристрою, але не . навпаки копіювати та переміщувати із SIM-

#### **Конфігураційні установки**

Ви можете настроїти у своєму пристрої установки, які потрібні для певних служб. Ці установки можна отримати від постачальника послуг у конфігураційному повідомленні.

Виберіть **Меню** > **Установки**.

Виберіть **Конфігурація**, а потім виберіть із наведеного нижче:

**Станд. уст. конфігур.** — Перегляд постачальників послуг, збережених у пристрої, і визначення постачальника послуг, який використовуватиметься за умовчанням.

**Акт.стан.в усіх прог.** — Активація стандартних конфігураційних установок для підтримуваних програм.

**Пріорит. тчк доступу** — Перегляд збережених точок доступу.

**Уст. менедж. пристр.** — Дозвіл або заборона пристрою отримувати оновлення програмного забезпечення. Доступність цієї опції залежить від пристрою.

<span id="page-21-0"></span>**Особисті настройки** — Додавання нових особистих облікових записів для різних служо вручну, а також активація — Дізнайтеся про різні можливості<br>або видалення облікових записів. Щоб — здійснення та отримання дзвінків.<br>додати новий особистий обліковий запис, виберіть **Додати** або **Опції** > **Здійснення голосового дзвінка Додати новий**. Виберіть тип служби та вкажіть потрібні параметри. Щоб активувати особистий обліковий запис, перейдіть до нього та виберіть **Опції** >

#### **Здійснення дзвінків**

#### **Набір номера вручну**

перейднь до нього та виоертгв опци кодом міста, а потім натисніть клавішу<br>Активувати. дзвінка. Введіть телефонний номер разом із

> Для міжнародних дзвінків двічі натисніть \*, щоб ввести міжнародний префікс ( символ «+» замінює код міжнародного доступу), а потім введіть код країни, код міста без першого 0 (якщо потрібно) і номер телефону.

#### **Повторний набір номера**

Щоб відкрити список набраних номерів, дзвінка. Виберіть ім'я або номер і . натисніть клавішу дзвінка на головному екрані натисніть клавішу

#### **Здійснення дзвінка контакту**

Виберіть Меню > Контакти та Імена. Виберіть контакт і натисніть клавішу дзвінка.

#### **Керування голосовими дзвінками**

Натисніть клавішу дзвінка. **Відповідь на вхідний дзвінок**

#### Натисніть клавішу завершення. **Завершення дзвінка**

### Виберіть **Тиша. Вимкнення сигналу дзвінка**

**Відхилення вхідного дзвінка**

Натисніть клавішу завершення.

#### <span id="page-22-0"></span>**Настроювання рівня гучності під час дзвінка**

. Використовуйте клавіші гучності

#### **Ярлики набору номера**

Ви можете призначити номери телефонів цифровим клавішам 2–9.

- 1 Виберіть **Меню** > **Контакти** > **Швидкий набір** та перейдіть до цифрової клавіші.
- 2 Виберіть **Признач.** або, якщо цій клавіші вже призначено номер, виберіть **Опції** > **Змінити**.
- 3 Введіть номер або виконайте пошук контакту.
- 4 Щоб активувати функцію набору номера однією клавішею, виберіть **Меню** > **Установки** та **Дзвінки** > **Швидкий набір** > **Увімкнути**.

#### **Використання ярлика набору номера**

Натисніть цифрову клавішу, а потім натисніть клавішу дзвінка.

#### **і Набір номера одн єю клавішею**

Натисніть і утримуйте цифрову клавішу.

#### **Голосовий набір**

Щоб здійснити телефонний дзвінок, можна вимовити ім'я, збережене в довіднику «Контакти».

Оскільки голосові команди залежать від мови, перед голосовим набором виберіть **Меню** > **Установки** та **Телефон** > **Установки мови** > **Мова телефону**, а потім виберіть потрібну мову.

**Примітка:** Застосуванню голосових команд можуть перешкоджати шумне оточення або непередбачені випадки, тому не слід повністю покладатися на функцію голосового набору за будьяких умов.

- 1 На головному екрані натисніть і утримуйте праву клавішу вибору. Пролунає короткий сигнал, і з'явиться повідомлення **Говоріть після сигналу**.
- 2 Промовте ім'я контакту, якому потрібно зателефонувати. Якщо розпізнавання голосу було успішним, з'явиться список пропонованих збігів. Пристрій відтворює голосову команду першого збігу у списку. Якщо команда неправильна, перейдіть до іншого запису.

#### **Опції під час дзвінка**

Багато опцій, які можна використовувати під час дзвінка, є послугами мережі. Для отримання інформації щодо наявності зверніться до постачальника послуг.

. Виберіть **Опції Увімкнення опцій під час дзвінка**

Деякі опціїмережі: **Утримувати**, **Новий дзвінок**, **Дод. до конференції**, **Закінчити всі**, а також наведені нижче:

**Надіслати DTMF** — Надсилання послідовності тональних сигналів.

**Поміняти** — Переключення між активним дзвінком і дзвінком на утримуванні.

**Перевести** — З'єднання дзвінка на утримуванні й активного дзвінка та від'єднання себе від розмови.

<span id="page-23-0"></span>**Конференція** — Здійснення конференц-дзвінка.

**Приватний дзвінок** — Проведення приватної розмови з одним із учасників конференц-дзвінка.

#### **Голосові повідомлення**

Голосова скринька – це послуга мережі, для якої може знадобитися підписка. Щоб отримати додаткову інформацію, зверніться до постачальника послуг.

#### **Дзвінок на голосову скриньку**

Натисніть і утримуйте клавішу **1**.

#### **Редагування номера голосової скриньки**

> > Виберіть **Меню Повідомлення** > **.** та **Додатково Голосові повід . гол.** . **Номер скр пош**

#### **Журнал дзвінків**

Щоб переглянути відомості про свої дзвінки, повідомлення, дані та синхронізацію, виберіть **Меню** > **Журнал дзвінків** і виберіть потрібний елемент.

**Примітка:** Фактична вартість дзвінків та послуг, що розраховується Вашим постачальником послуг, може змінюватись залежно від функцій мережі, способу округлення під час виставлення рахунку, податкових ставок тощо.

#### **Установки дзвінків**

Виберіть **Меню** > **Установки** та **Дзвінки**.

Виберіть із наведеного нижче:

**Переадресація** — Переадресація вхідних дзвінків (послуга мережі). Можливо, не вдасться переадресовувати дзвінки, якщо активовано деякі з функцій заборони дзвінків.

**Відповідь клавішею** — Відповідь на вхідний дзвінок швидким натисканням будь-якої клавіші, крім клавіші живлення, правої та лівої клавіш вибору або клавіші завершення.

**Автомат. перенабір** — Пристрій автоматично повторно набирає номер після невдалої спроби здійснити дзвінок. Пристрій виконає 10 спроб здійснення дзвінка за потрібним номером.

**Чіткість голосу** — Покращує чіткість мовлення, особливо в шумному оточенні.

**Швидкий набір** — Дозволяє зателефонувати за іменами та телефонними номерами абонентів, для яких призначено цифрові клавіші (2–9), потримавши відповідну цифрову клавішу.

**Опції очік. дзвінка** — Мережа повідомляє про вхідний дзвінок під час активного дзвінка (послуга мережі).

**Тривалість дзвінка** — Відображає тривалість активного дзвінка.

**Підс. після дзвінка** — Після завершення кожного дзвінка на короткий час відображає приблизну інформацію про його тривалість.

**Надс. мої дані абон.** — Відображання Вашого телефонного номера контакту, якому Ви телефонуєте (послуга мережі). Щоб використовувати установку, узгоджену з постачальником послуг, виберіть **Встан. мережею**.

<span id="page-24-0"></span>**Лінія для вихідних** — Виберіть лінію **Текст і повідомлення** для здійснення дзвінків, якщо SIMкартка підтримує кілька телефонних ліній (послуга мережі).

Введення тексту та створення повідомлень і нотаток.

#### **Введення тексту Режими введення тексту**

Для введення тексту (наприклад, під час створення повідомлень), використовується традиційний або інтелектуальний метод введення тексту.

 $\searrow$  — позначає традиційне введення тексту.

 $\Delta$  — позначає режим інтелектуального введення тексту.

Abc abc ABC — вказує на регістр символів.

— позначає режим введення цифр.

#### **тексту Переключення режимів введення**

Натисніть і утримуйте **Опції**. І нтелектуальне введення тексту підтримується не всіма мовами.

#### **Переключення регістра символів**

**#**. Натисніть клавішу

#### **Переключення між режимом введення літер і режимом введення цифр**

Натисніть і утримуйте клавішу #.

#### **Вибір мови введення тексту**

> > Виберіть **Опції Додатково Мова** . **набору**

#### <span id="page-25-0"></span>**Традиційне введення тексту**

#### **Введення слова**

Натискайте цифрові клавіші 2–9 кілька разів поспіль, поки не з'явиться потрібний символ. Доступні символи залежать від мови, вибраної для введення тексту. Якщо наступна самій клавіші, що й поточна, зачекайте, поки не з'явиться курсор, після чого . введіть літеру потрібна літера розташована на тій

#### **Вставлення звичайних пунктуаційних знаків**

Натисніть клавішу **1** кілька разів поспіль.

#### **Вставлення спеціальних символів**

Натисніть клавішу **\*** і виберіть . потрібний символ у списку

#### **Вставлення пробілу**

**0**. Натисніть клавішу

#### **Інтелектуальне введення тексту**

Метод інтелектуального введення тексту базується на вбудованому словнику, до якого також можна додавати нові слова.

#### **Введення слова**

Натискайте цифрові клавіші 2—9: кожну клавішу лише один раз, щоб . ввести одну літеру

#### **Підтвердження слова**

вправо або клавішу **0**, щоб додати пробіл. Натисніть клавішу прокручування

#### **Вибір правильного слова**

неправильне, натисніть клавішу **\*** Якщо запропоноване слово

кілька разів поспіль і виберіть потрібне . слово у списку

#### **Додавання слова до словника**

символ «?», це означає, що слова, яке Ви намагаєтеся ввести, немає у словнику. , Щоб додати слово до словника виберіть **Редагув.**. Введіть слово традиційним способом і виберіть . **Зберегти** Якщо після слова відображається

#### **Введення складеного слова**

вправо, щоб підтвердити його. знову підтвердьте. Напишіть першу частину слова та натисніть клавішу прокручування Напишіть наступну частину слова та

#### **Текстові та мультимедійні повідомлення**

Можна створити повідомлення та прикріпити, наприклад, зображення. Після прикріплення файлу пристрій автоматично перетворює текстове повідомлення на мультимедійне.

#### **Текстові повідомлення**

Ваш пристрій підтримує текстові повідомлення розміром, який перевищує ліміт для одного текстового повідомлення. Довші повідомлення надсилаються як два або більше повідомлень. Ваш постачальник послуг може відповідно стягувати плату. Символи з наголосами, іншими позначками або символи з деяких мов займають більше місця та обмежують кількість символів, які можна надіслати в одному повідомленні.

Відображається загальна кількість символів, що залишились, та кількість <span id="page-26-0"></span>повідомлень, потрібних для надсилання.

Для надсилання повідомлень у пристрої має бути збережено правильний номер центру повідомлень. Зазвичай цей номер за умовчанням установлюється через SIMкартку.

#### **Вказування номера центру повідомлень вручну**

- 1 Виберіть **Меню** > **Повідомлення** та **Додатково** > **Устан. повідом.** > **Текстові повідомл.** > **Центр повідомлень**.
- 2 Введіть назву та номер, надані постачальником послуг.

#### **Мультимедійні повідомлення**

Мультимедійне повідомлення може містити текст, зображення, аудіо- та відеокліпи.

Отримувати і відображати мультимедійні повідомлення можуть лише ті пристрої, які підтримують сумісні функції. Вигляд повідомлення може бути різним залежно від пристрою одержувача.

Бездротова мережа може обмежувати розмір MMS-повідомлень. Якщо вставлене зображення перевищує ліміт, пристрій може його зменшити, щоб зображення можна було надіслати через MMS.

**Важливо:** Відкриваючи повідомлення, будьте обережні. Повідомлення можуть містити шкідливе програмне забезпечення або завдавати іншої шкоди Вашому пристрою або комп'ютеру.

Щоб отримати інформацію щодо наявності послуги мультимедійних повідомлень (MMS) і підписатися на цю послугу, зверніться до постачальника послуг.

#### **Створення повідомлення**

- 1 Виберіть **Меню** > **Повідомлення** та **Створ. повідом.**.
- 2 Введіть текст повідомлення.

Щоб вставити спеціальний символ або посмішку, виберіть **Опції** > **Вставити символ**.

Щоб додати об'єкт у повідомлення, виберіть **Опції** > **Вставити об'єкт**. Тип повідомлення автоматично зміниться на мультимедійне повідомлення.

3 Щоб додати одержувачів, виберіть **Адресат** і виберіть одержувача.

Щоб вручну ввести номер телефону або адресу електронної пошти, виберіть **Ном. або адр. ел/п**. Введіть номер телефону або виберіть **Ел. пош.** і вкажіть адресу електронної пошти.

4 Виберіть **Надісл.**.

Індикатор мультимедійних повідомлень розташований у верхній частині дисплея.

Постачальники послуг можуть стягувати різну плату, залежно від типу повідомлення. Щоб отримати докладну інформацію, зверніться до постачальника послуг.

#### **Читання повідомлення та відповідь на нього**

**Важливо:** Відкриваючи повідомлення, будьте обережні. Повідомлення можуть містити

<span id="page-27-0"></span>шкідливе програмне забезпечення або завдавати іншої шкоди Вашому пристрою або комп'ютеру.

#### **Читання отриманого повідомлення**

**.**. Виберіть **Дивит**

#### **іді на Створення відпов повідомлення**

**.**. Виберіть **Відпов**

#### **Читання кількох отриманих повідомлень**

Виберіть **Меню > Повідомлення** та <mark>Вхідні</mark>, а потім виберіть потрібне . повідомлення

#### **Надсилання та впорядкування повідомлень**

Щоб надіслати повідомлення, виберіть **Надіслати**.

**Примітка:** Піктограма надісланого повідомлення або текст на дисплеї вашого пристрою не вказують, що адресат отримав повідомлення.

Якщо надсилання повідомлення перерветься, пристрій виконає декілька спроб надіслати його повторно. Якщо ці спроби виявляться невдалими, повідомлення буде позначено як невдале в папці «Надіслані».

Пристрій зберігає отримані повідомлення в папці «Вхідні».

#### **Миттєві повідомлення**

Миттєві повідомлення – це текстові повідомлення, які відображаються відразу після отримання.

Виберіть **Меню** > **Повідомлення**.

- 1 Виберіть **Додатково** > **Інші повідомл.** > **Миттєве повідом.**.
- 2 Введіть текст повідомлення.
- 3 Виберіть **Адресат** і виберіть контакт.

#### **Звукові повідомлення Nokia Xpress**

Створюйте та надсилайте звукові повідомлення у зручний спосіб за допомогою MMS.

Виберіть **Меню** > **Повідомлення**.

- 1 Виберіть **Додатково** > **Інші повідомл.** > **Звукове повідом.**. Відкриється диктофон.
- 2 Щоб керувати записуванням, вибирайте піктограми.
	- Записування повідомлення.
	- $m -$  Призупинення записування.
	- $\blacksquare$  Припинення записування.
- 3 Виберіть **Адресат** і виберіть контакт.

#### **Установки повідомлення**

Виберіть **Меню** > **Повідомлення** та **Додатково** > **Устан. повідом.**.

Виберіть із наведеного нижче.

**Загальні установки** — можна настроїти розмір шрифту повідомлень і ввімкнути відображення графічних посмішок і надсилання звітів про доставку.

**Текстові повідомл.** — настроювання даних про центр обробки текстових повідомлень і SMS-повідомлень електронної пошти.

**Мультим. повідомл.** — дає змогу ввімкнути звіти про доставку та отримання мультимедійних

<span id="page-28-0"></span>повідомлень і рекламних повідомлень, а також визначити інші параметри мультимедійних повідомлень.

**Електронні листи** — дає змогу настроїти отримання електронної пошти та визначити інші пов'язані з нею параметри.

**Сервісні повідом.** — активація сервісних повідомлень і визначення установок, пов'язаних із сервісними повідомленнями.

#### **Електронна пошта та чат**

Налаштуйте пристрій для надсилання та отримання електронних листів з облікового запису електронної пошти.

Також можна зареєструватися в службі чату (IM), щоб спілкуватися з її учасниками за допомогою повідомлень чату.

Залежно від країни, в якій Ви перебуваєте, пристрій може підтримувати службу «Повідомлення Nokia» (Nokia Messaging Service, NMS) або класичні служби «Пошта Nokia» та «Чат Nokia». Щоб дізнатися, яка система обміну повідомленнями використовується, виберіть **Меню** > **Повідомлення** > **Додатково** > **Електр. пошта**.

Якщо вгорі дисплея відображається

# **NOKIA**

, це означає, що використовується служба «Повідомлення Nokia». Див. "Пошта Nokia Messaging" на стор. 29 та "Чат [Nokia Messaging"](#page-30-0) на стор. [31](#page-30-0).

В іншому випадку див. "Пошта [Nokia"](#page-31-0) на стор. [32](#page-31-0) та "Чат [Nokia"](#page-33-0) на стор. [34.](#page-33-0)

#### **Пошта Nokia Messaging**

Використовуйте облікові записи електронної пошти різних постачальників у своєму мобільному пристрої для читання, створення та надсилання електронних листів.

Для користування поштою потрібно мати обліковий запис електронної пошти. Якщо Ви ще не маєте облікового запису електронної пошти, створіть

<span id="page-29-0"></span>його у службі Ovi. Вигляд меню може різнитися залежно від постачальника послуг електронної пошти.

#### **Настроювання електронної пошти**

Ви можете ввійти до існуючого облікового запису електронної пошти або настроїти новий обліковий запис у службі «Пошта Ovi».

Виберіть **Меню** > **Повідомлення** > **Додатково** > **Електр. пошта**.

#### **Вхід до облікового запису електронної пошти**

- 1 Виберіть постачальника послуг електронної пошти.
- 2 Введіть ідентифікатор і пароль облікового запису.
- 3 Виберіть **Запам'ятатипароль**, щоб вимкнути відображення запиту ввести пароль під час входу до свого облікового запису електронної пошти.
- 4 Виберіть **Вхід**.

Щоб увійти до додаткового облікового запису електронної пошти, виберіть **Додати облік. запис**.

#### **Настроювання служби «Пошта Ovi»**

Якщо у Вас ще немає облікового запису електронної пошти, можна створити обліковий запис Nokia, який включає службу «Пошта Ovi».

- 1 Виберіть **Реєстр. в "Пошта Ovi"**.
- 2 Виконуйте інструкції, що з'являються на екрані.

Створивши новий обліковий запис Nokia, можна ввійти до служби «Пошта Ovi» та почати надсилати й отримувати електронну пошту. Цей обліковий запис також можна використовувати для входу до інших служб Ovi, зокрема до чата. Додаткову інформацію див. на веб-сайті [www.ovi.com.](http://www.ovi.com)

#### **Читання, створення та надсилання пошти**

Виберіть **Меню** > **Повідомлення** > **Додатково** > **Електр. пошта** та виберіть обліковий запис електронної пошти.

#### **Читання пошти та надсилання відповідей**

- 1 Виберіть електронний лист і виберіть **Відкрити**.
- 2 Використовуйте клавішу прокручування для перегляду всього електронного листа.
- 3 Щоб відповісти або переслати електронний лист, виберіть **Опції**.

#### **Перегляд і збереження вкладень**

Електронні листи із вкладеннями, наприклад зображеннями, мають піктограму скріпки. Деякі вкладення можуть не підтримуватися Вашим пристроєм і не відображатися на ньому.

- 1 Розгорнiть список вкладень.
- 2 Виберіть вкладення та виберіть **Переглянути**.
- 3 Щоб зберегти вкладення у пристрої, виберіть **Зберегти**.

#### **Створення та надсилання електронного листа**

- 1 Виберіть **Опції** > **Створити нове**.
- 2 Введіть адресу електронної пошти одержувача, тему та текст повідомлення.
- <span id="page-30-0"></span>3 Щоб додати файл до електронного листа, виберіть **Опції** > **Прикріпити файл**.
- 4 Щоб зробити фотографію та додати її до повідомлення, виберіть **Опції** > **Прикріпити знімок**.
- 5 Щоб надіслати електронний лист, виберіть **Надіслати**.

#### **Закриття програми електронної пошти**

Виберіть **Вихід.** 

#### **Доступ до чата з облікового запису електронної пошти**

Деякі постачальники послуг електронної пошти надають можливість доступу до облікового запису чата безпосередньо з облікового запису електронної пошти.

Щоб увійти до служби чата свого постачальника під час написання електронного листа, виберіть **Опції** та виберіть службу чата.

#### **Чат Nokia Messaging**

За допомогою чата можна спілкуватися з іншими користувачами, які перебувають у мережі, використовуючи свій пристрій.

Можна користуватися вже існуючим обліковим записом у спільноті чата, яка підтримується Вашим пристроєм.

Якщо Ви не зареєстровані у службі чата, можна створити обліковий запис чата в підтримуваній службі чата, використовуючи для цього комп'ютер або свій пристрій. Меню можуть виглядати по-різному залежно від служби чата.

#### **Служби чата**

#### **Вхід до існуючого облікового запису чата**

- 1 Виберіть **Меню** > **Повідомлення** > **Додатково** > **Чат**.
- 2 Виберіть службу чата.
- 3 Введіть ідентифікатор і пароль облікового запису.
- 4 Виконуйте інструкції, що з'являються на екрані.

#### **Створення нового облікового запису Nokia**

Щоб створити обліковий запис Nokia, за допомогою якого можна користуватися послугами пошти й повідомлень чату, відвідайте веб-сайт [www.ovi.com.](http://www.ovi.com)

Щоб створити обліковий запис за допомогою пристрою, виконайте зазначені нижче дії.

- 1 Виберіть **Меню** > **Повідомлення** > **Додатково** > **Електр. пошта**.
- 2 Виконуйте інструкції, що з'являються на екрані.

#### **Одночасне використання службчата**

- 1 Щоб повернутися до головного вікна чата, виберіть **Гол. екр.** у будь-якій службі чата.
- 2 Виберіть службу чата та ввійдіть до неї.
- 3 Щоб переключатися між службами чата, натискайте клавішу прокручування вліво або вправо у вікні списку контактів.

#### **Обмін повідомленнями**

Виберіть **Меню** > **Повідомлення** > **Додатково** > **Чат**.

#### <span id="page-31-0"></span>**Надсилання повідомлення чата**

- 1 Виберіть службу чата.
- 2 Виберіть контакт у списку контактів.

Для кожної розмови у вікні розмов є окрема закладка.

- 3 Введіть повідомлення в текстове поле внизу дисплея.
- 4 Виберіть **Надісл.**.

#### **Отримання повідомлень**

Нове повідомлення, яке надходить у поточній розмові, відображається в кінці журналу чата. Коли надходить нове повідомлення для іншої розмови, закладка відповідної розмови починає блимати. Щоб переключатися між розмовами, виконайте такі дії:

- 1 Перейдіть до закладок розмов, натискаючи клавішу прокручування вгору.
- 2 Натискайте клавішу прокручування вліво або вправо, щоб відкрити потрібну розмову.

Коли надходить нове повідомлення з іншої спільноти, воно показується у верхньому або нижньому куті.

Натисніть клавішу прокручування вгору та виберіть **Перекл.** або **Вибрати**.

#### **Установки оповіщень**

Навіть якщо програма не використовується, Ви отримуєте оповіщення про надходження нових повідомлень. Щоб змінити установки оповіщень, виконайте такі дії:

1 У головному вікні чата виберіть **Опції** > **Установки чату**.

2 Виберіть тип оповіщення та виберіть **Збер.**.

#### **Вихід із програми «Чат»**

Коли Ви виходите із програми «Чат», Ваші сеанси у службах чата не завершуються. Сеанси залишаються активними впродовж певного періоду часу відповідно до підписки на служби. Якщо програма «Чат» працює у фоновому режимі, можна відкривати інші програми та повертатися до чата, не вводячи знову облікові дані.

#### **Закриття вікна чата**

виберіть **Вийти**. Перейдіть до головного вікна чата та

#### **Вихід із чата**

Виберіть **Опції > Вихід.** Усі розмови закриються.

#### **Пошта Nokia**

Заходьте до облікового запису електронної пошти зі свого пристрою, щоб читати, створювати та надсилати електронні листи. Ця поштова програма відрізняється від функції електронної пошти через SMS.

Для користування електронною поштою потрібно мати обліковий запис електронної пошти, наданий постачальником послуг електронної пошти. Щоб дізнатися про наявність послуги й отримати правильні установки, зверніться до постачальника послуг електронної пошти. Установки електронної пошти можна отримати як конфігураційне повідомлення.

#### <span id="page-32-0"></span>**Майстер настроювання електронної пошти**

Якщо у пристрої не визначено установки електронної пошти, автоматично відкриється майстер настроювання електронної пошти. Якщо потрібно відкрити майстер настроювання, щоб додати інший обліковий запис електронної пошти, виберіть **Меню** > **Повідомлення** і виберіть існуючий обліковий запис електронної пошти. Виберіть **Опції** > **Дод. пошт. скриньку**. Ви також можете безкоштовно створити новий обліковий запис електронної пошти у службі Ovi. Виконайте інструкції.

#### **Написання та надсилання повідомлень електронної пошти**

Можна писати повідомлення електронної пошти, перш ніж приєднуватися до послуги електронної пошти.

- 1 Виберіть **Меню** > **Повідомлення** > **Додатково** > **Електр. пошта** і **Створити ел. лист**.
- 2 Введіть адресу електронної пошти одержувача, тему та текст повідомлення електронної пошти. Щоб додати файл, виберіть **Опції** > **Вставити**.
- 3 Якщо визначено декілька облікових записів електронної пошти, виберіть той, з якого потрібно надіслати повідомлення електронної пошти.
- 4 Виберіть **Надіслати**.

#### **Читання пошти та надсилання відповідей**

**Важливо:** Відкриваючи повідомлення, будьте обережні. Повідомлення можуть містити шкідливе програмне забезпечення або завдавати іншої шкоди Вашому пристрою або комп'ютеру.

Виберіть **Меню** > **Повідомлення** > **Додатково** > **Електр. пошта**.

#### **Завантаження заголовків електронних листів**

ї Виберіть обліковий запис електронно . пошти

#### **і Завантаження електронних листів вкладень**

Виберіть електронний лист і виберіть **Відкрити** або **.**. **Завант**

#### Виберіть **Опції > Відповісти** або **Переслати**. **Надсилання відповіді або пересилання електронного листа**

#### **' Завершення з єднання з обліковим записом електронної пошти**

 > **'** . Виберіть **Опції Роз єднати** З' єднання з обліковим записом бездіяльності. електронної пошти розривається автоматично після певного періоду

#### **Сповіщення про нові повідомлення електронної пошти**

Ваш пристрій може автоматично перевіряти обліковий запис електронної пошти відповідно до заданих періодів перевірки та сповіщати про надходження нового повідомлення електронної пошти.

Виберіть **Меню** > **Повідомлення** > **Додатково** > **Електр. пошта**.

- <span id="page-33-0"></span>1 Виберіть **Устан. ел. пошти** > **Ред. поштові скрин.**.
- 2 Виберіть обліковий запис електронної пошти, **Уст. завантаження**, а потім виберіть наведені нижче опції.

#### **Інтервал оновлення**

 — установіть, як часто пристрій перевірятиме, чи надійшли нові повідомлення електронної пошти.

**Авт. завантаження** — виберіть, щоб автоматично завантажувати нові повідомлення електронної пошти.

3 Щоб увімкнути сповіщення про нові повідомлення електронної пошти, виберіть **Устан. ел. пошти** > **Спов.про нов.ел.лист**.

#### **Чат Nokia**

За допомогою чата (послуга мережі) можна надсилати короткі текстові повідомлення користувачам, які перебувають у мережі. Потрібно підписатися на послугу та зареєструватись у службі чата, яка буде використовуватися. Для отримання інструкцій, а також інформації щодо доступності та вартості звертайтеся до постачальника послуг. Меню можуть виглядати по-різному залежно від постачальника послуг чата.

Щоб з'єднатися зі службою, виберіть **Меню** > **Повідомлення** > **Чат** і дотримуйтесь інструкцій.

### **Установлення з'єднання**

Ваш пристрій має кілька функції підключення до інших пристроїв для передачі й отримування даних.

#### **Бездротова технологія Bluetooth**

Бездротова технологія Bluetooth дає можливість за допомогою радіохвиль з'єднувати свій пристрій із сумісним пристроєм Bluetooth на відстані до 10 метрів.

Виберіть **Меню** > **Установки** > **Зв'язок** > **Bluetooth**.

Цей пристрій сумісний зі специфікацією Bluetooth 2.1 + EDR, яка підтримує такі режими: доступ до SIMкартки, проштовхування об'єктів, передача файлів, гарнітура, «вільні руки», загальний доступ, послідовний порт, загальний обмін об'єктами, комутоване з'єднання з мережею, ідентифікатор пристрою, доступ до телефонної книги, програма пошуку послуг, покращена розсилка аудіо, віддалене керування аудіо та відео, загальний розподіл аудіо та відео. Щоб забезпечити можливість взаємодії між різними пристроями, що підтримують технологію Bluetooth, використовуйте з цією моделлю ухвалені аксесуари Nokia. Перевіряйте у виробників інших пристроїв інформацію про сумісність з цим пристроєм.

Функції, які використовують технологію Bluetooth, збільшують споживання енергії акумулятора і скорочують тривалість його роботи.

#### **Установлення з'єднання Bluetooth**

1 Виберіть **Назва мого телеф.** і введіть назву свого пристрою. <span id="page-34-0"></span>2 Щоб увімкнути з'єднання Bluetooth, виберіть **Bluetooth** > **Увімкнути**.

 $\ast$  — вказує на те, що активовано з'єднання Bluetooth.

- 3 Щоб приєднати пристрій до аудіоаксесуара, виберіть **З'єдн. з аудіоаксес.** і виберіть аксесуар.
- 4 Щоб створити пару між своїм пристроєм і будь-яким пристроєм Bluetooth у межах досяжності, виберіть **Парні пристрої** > **Дод. нов. пристрій**.
- 5 Перейдіть до знайденого пристрою та виберіть **Додати**.
- 6 Узгодьте з користувачем іншого пристрою пароль (до 16 символів) і введіть цей пароль у своєму пристрої. Щоб установити з'єднання, введіть пароль на іншому пристрої, коли з'явиться відповідне запрошення.

Експлуатація телефону в режимі "Сховано" більш безпечна для уникнення впливу шкідливого програмного забезпечення. Не приймайте з'єднання зв'язку Bluetooth від джерел, яким Ви не довіряєте. Крім цього, можна вимкнути функцію Bluetooth. Це не впливає на інші функції пристрою.

#### **Підключення комп'ютера до Інтернету**

Можна використати технологію Bluetooth для підключення сумісного комп'ютера до Інтернету без програми PC Suite. Пристрій має мати можливість установлювати з'єднання з Інтернетом (послуга мережі), а комп'ютер має підтримувати технологію Bluetooth.

1 Переконайтеся, що пристрій має доступ до Інтернету.

2 Створіть пару між пристроєм і комп'ютером за допомогою з'єднання Bluetooth. Ваш пристрій автоматично встановить з'єднання пакетних даних з Інтернетом.

#### **Кабель даних USB**

Можна використовувати кабель даних USB для передавання даних між пристроєм і сумісним комп'ютером або принтером, який підтримує технологію PictBridge.

#### **Вибір режиму USB**

Щоб активувати у пристрої функцію передачі даних або друку зображень, приєднайте кабель даних USB і виберіть із наведеного нижче:

**PC Suite** — використовуйте програму Nokia PC Suite або Ovi Suite на комп'ютері.

**Друк і медіа** — Використання пристрою із принтером, що підтримує технологію PictBridge, або із сумісним комп'ютером.

**Зберігання даних** — Приєднання пристрою до комп'ютера, на якому не встановлено програмне забезпечення Nokia, і його використання як пристрою для збереження даних.

#### **Змінення режиму USB**

> **Установки** > Виберіть **Меню З'** > , а **єднання Кабель даних USB** потім — потрібний режим USB.

#### **Підключення USB-накопичувача**

Ви можете підключити до свого пристрою USB-носій (наприклад, картку пам'яті) і переглядати файлову систему та передавати файли.

- <span id="page-35-0"></span>1 Приєднайте кабель сумісного адаптера до USB-порту пристрою.
- 2 Підключіть USB-носій до кабелю адаптера.
- 3 Виберіть **Меню** > **Галерея** та виберіть пристрій USB.

Підтримка USB-носіїв залежить від споживання ними енергії.

#### **Синхронізація та резервне копіювання**

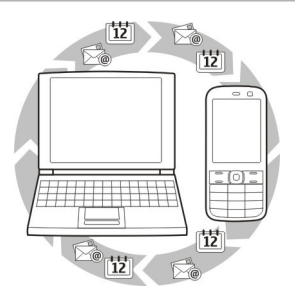

Виберіть **Меню** > **Установки** > **Синх.та рез. коп.** > **Синхронізація**, а потім виберіть із наведеного нижче:

**Синхронізація** — Синхронізація особистих даних із сервером Ovi. Перед запуском синхронізації потрібно настроїти обліковий запис Nokia. Виберіть **З'єднати**, а потім виконайте інструкції на екрані.

**Передача даних** — Синхронізація або копіювання вибраних даних між Вашим пристроєм та іншим пристроєм за допомогою технології Bluetooth.

**Ств. рез. копію** — Створення резервної копії вибраних даних.

**Віднв.рез.копії** — Вибір збереженого файлу резервної копії та відновлення даних на пристрої. Виберіть **Опції** >

**Деталі**, щоб отримати інформацію про вибраний файл резервної копії.

**Передача даних** — Синхронізація або копіювання вибраних даних між Вашим пристроєм та іншим пристроєм, комп'ютером або мережним сервером (послуга мережі).

#### **З'єднання пакетного передавання даних**

GPRS (General Packet Radio Service – технологія пакетної радіопередачі даних) – це послуга мережі, яка дозволяє мобільним пристроям надсилати й отримувати дані через мережу, що базується на Інтернетпротоколах.

Виберіть **Меню** > **Установки** та **З'єднання** > **Пакетні дані** > **З'єднання пак. даних**.

Виберіть із наведеного нижче:

**За потребою** — Установлення з'єднання пакетних даних, лише коли програмі це потрібно. З'єднання завершиться, коли програму буде закрито.

**Завжди online** — Автоматичне з'єднання пристрою з мережею пакетних даних під час кожного вмикання пристрою.

Можна використовувати пристрій як модем, підключивши його до сумісного комп'ютера. Щоб отримати докладну інформацію, див. документацію до Nokia Ovi Suite.

## <span id="page-36-0"></span>**Зображення та відео**

Створення фотознімків і відеокліпів, їх редагування й перегляд, а також керування ними у пристрої.

#### **Фотографування**

#### **Активація камери**

**Меню** > **Програми** > Виберіть . **Камера** Якщо телефон перебуває в режимі записування відео, натисніть . праворуч клавішу прокручування ліворуч або

#### **Збільшення та зменшення масштабу**

або використовуйте клавіші гучності. У режимі фотографування натискайте клавішу прокручування вгору та вниз

#### **Фотозйомка**

**.**. Виберіть **Сфот**

Зображення зберігаються у програмі Галерея.

#### **Активація спалаху камери**

при слабкому освітленні, виберіть Опції > Спалах > Автоматично. Щоб , завжди використовувати спалах виберіть **Спалах увімкнено.** Щоб настроїти пристрій для автоматичного використання спалаху

Під час використання спалаху тримайтеся на безпечній відстані. Не використовуйте спалах, якщо поблизу перебувають люди або тварини. Не перекривайте спалах під час зйомки.

#### **зйомки Відображення фотографій після**

> **Установки** > **Час** Виберіть **Опції** перегляду. **перегляду фото** та вкажіть тривалість

#### **Завершення перегляду зображень вручну**

. Виберіть **Назад**

Цей пристрій підтримує роздільну здатність фотографування до 1536x2048 пікселів.

#### **Записування відеокліпів**

#### **Активація режиму відео**

Виберіть <mark>Меню > Програми</mark> та . **Відеокамера** Якщо телефон , перебуває в режимі фотографування натисніть клавішу прокручування ліворуч або праворуч.

### **Початок записування**

. Виберіть **Запис**

#### **Призупинення або відновлення записування**

. Виберіть **Пауза** або **Далі**

# **Припинення записування**

. Виберіть **Стоп**

Відеокліпи зберігаються у програмі Галерея.

#### **Установки камери та відео**

Виберіть **Меню** > **Програми** > **Камера**.

У режимі фотографування або записування відео виберіть **Опції**, а потім виберіть із наведеного нижче: <span id="page-37-0"></span>**Установки** — Змінення інших установок камери та відео, а також вибір місця збереження зображень і відеокліпів.

**Автотаймер** — Використання автотаймера.

**Ефекти** — Застосування різноманітних ефектів (наприклад, шкали сірого та фальшивих кольорів) до фотографії.

**Баланс білого** — Настроювання камери відповідно до поточних умов освітлення.

**Режим пейзажу** або **Режим портрета** — Вибір орієнтації камери.

#### **Галерея**

Керуйте зображеннями, відеокліпами, музичними файлами, темами, графікою, тонами, записами й отриманими файлами. Ці файли зберігаються в пам'яті пристрою або на картці пам'яті та можуть бути розподілені по папках.

#### **Фотографії**

Дивіться зображення та відеокліпи за допомогою програми «Фотографії».

Виберіть **Меню** > **Галерея** > **Фотографії**.

Виберіть із наведеного нижче:

**Мої фотографії** — Перегляд зображень в режимі мініатюр. Ви можете сортувати зображення за датою, назвою або розміром.

**Графік** — Перегляд зображень у такому порядку, в якому вони були зроблені.

**Мої альбоми** — Сортування зображень по альбомах. Ви можете створювати, перейменовувати та видаляти альбоми. Якщо Ви видалите альбом, зображення в цьому альбомі не буде видалено з пам'яті.

#### **Повертання зображення**

Виберіть > **Опції Альбомний режим** або Книжковий режим.

#### **Перегляд показу слайдів**

У показі слайдів використовуються зображення з поточної вибраної папки або альбому.

- 1 Виберіть **Мої фотографії**, **Графік** або **Мої альбоми**.
- 2 Виберіть **Опції** > **Показ слайдів**.
- 3 Виберіть **Поч. показ слайд.**.

#### **Редагування зображень**

Ви можете, наприклад, повертати, перевертати, обрізати зображення, а також міняти яскравість, контрастність і кольори зображень.

- 1 Виберіть зображення в папці Мої фотографії, Графік або Мої альбоми.
- 2 Виберіть **Опції** > **Редагувати фото**.
- 3 Виберіть опцію редагування та використовуйте клавішу прокручування для змінення установок або значень.

#### **Музика та відео**

Ваш пристрій постачається з медіаплеєром для відтворення пісень і відеокліпів. Пристрій автоматично знаходить музичні та відеофайли, які збережено в папці музики в пам'яті пристрою або на картці пам'яті, і додає їх до бібліотеки відео або музики.

<span id="page-38-0"></span>Виберіть **Меню** > **Галерея** та **Музика і Обмін зображеннями та**

Виберіть із наведеного нижче:

**Відео** — Перегляд списку всіх наявних відеокліпів.

**Усі пісні** — Перегляд списку всіх наявних пісень. Ви можете сортувати пісні, наприклад за виконавцем, альбомом або жанром.

#### **Керування папками та файлами**

Щоб керувати папками та файлами у програмі Галерея, виберіть **Меню** > **Галерея**.

#### **Перегляд списку папок**

. Виберіть **Увесь вміст**

#### **Перегляд списку файлів у папці**

Виберіть папку та виберіть **Відкрити.** 

#### **' Перегляд папок на картці пам яті під час переміщення файлу**

Перейдіть до картки пам'яті та . вправо натисніть клавішу прокручування

#### **Друк зображень**

Ваш пристрій підтримує функцію Nokia XpressPrint, яка дозволяє друкувати зображення у форматі JPEG.

- 1 Підключіть пристрій до сумісного принтера за допомогою кабелю даних USB або (якщо ця функція підтримується принтером) з'єднання Bluetooth.
- 2 Виберіть зображення у програмі Галерея та виберіть **Опції** > **Друк**.

# **відео**. **відеокліпами в Інтернеті**

Обмінюйтеся зображеннями та відеокліпами в сумісних службах обміну в Інтернеті.

Щоб скористатися функцією обміну в Інтернеті, потрібно підписатися на відповідну службу обміну в Інтернеті (послуга мережі).

- 1 Виберіть **Меню** > **Галерея** > **Фотографії**, а потім — файл із папки.
- 2 Виберіть **Опції** > **Надіслати** > **Завант. в Інтерн.**.
- 3 Виберіть службу обміну в Інтернеті та виконайте інструкції на екрані.

Ви також можете позначити кілька зображень або відеокліпів і завантажити їх одночасно у службу обміну в Інтернеті.

Інформацію про завантажені файли можна переглянути у своєму пристрої на сторінках служби обміну в Інтернеті.

Додаткову інформацію щодо обміну в Інтернеті та сумісних постачальників послуг див. на сторінках служби підтримки виробу на веб-сайті Nokia або на місцевому веб-сайті Nokia.

#### **Картка пам'яті**

Використовуйте картку пам'яті для зберігання мультимедійних файлів, таких як відеокліпи, пісні, звукові файли, зображення та дані повідомлень.

Виберіть **Меню** > **Галерея** > **Увесь вміст** > **Картка пам'яті**.

<span id="page-39-0"></span>Деякі папки у програмі Галерея, які містять дані, використовувані пристроєм (наприклад, Теми), можна зберегти на картці пам'яті.

Якщо картку пам'яті не відформатовано заздалегідь, необхідно її відформатувати. Під час форматування картки пам'яті всі дані, збережені на ній, видаляються без можливості відновлення.

#### **' Форматування картки пам яті**

 > **.** > Виберіть **Опції Опції картки пам . карт. пам.** > **Так**. Після **Формат** назву картки пам'яті. завершення форматування введіть

#### **' Захист картки пам яті за допомогою пароля**

 > **.** > Виберіть **Опції Опції картки пам** . **Встановити пароль** Пароль зберігається у пристрої, і вводити його потрібно тільки у випадку, якщо Ви пам'яті в іншому пристрої. намагаєтеся використовувати картку

#### **пам' яті Видалення пароля для картки**

 > **.** > Виберіть **Опції Опції картки пам** . **Видалити пароль**

#### **' Перегляд обсягу пам яті**

Виберіть **Опції > Деталі.** Буде показано інформацію про обсяг пам'яті, що даних, а також обсяг доступної пам'яті забезпечення. використовується різними групами для встановлення нового програмного

#### **Прослуховування музики**

Слухайте музику за допомогою музичного плеєра або радіо та записуйте звуки або мовлення за допомогою диктофона. Завантажуйте музику з Інтернету або передавайте з комп'ютера.

#### **: Попередження**

високому рівні гучності, може погіршитися слух. Слухайте музику на помірному рівні гучності й не тримайте . використання гучномовця Якщо тривалий час слухати музику на пристрій поблизу вуха під час

#### **Медіаплеєр**

Щоб відкрити медіаплеєр, виберіть **Меню** > **Програми** > **Медіаплеєр**.

#### **Меню музики**

Працюйте з музичними та відеофайлами, збереженими в пам'яті пристрою або на картці пам'яті, завантажуйте музику або відеокліпи з Інтернету чи переглядайте сумісне потокове відео з мережного сервера (послуга мережі).

Виберіть **Меню** > **Програми** > **Медіаплеєр**.

#### **Відтворення мультимедійного файлу**

Виберіть файл із наявних папок і виберіть **Відтвор.**.

#### **Завантаження файлів з Інтернету**

Виберіть **Опції > Завантаження** та виберіть сайт завантаження.

#### <span id="page-40-0"></span>**Оновлення музичної бібліотеки після додавання файлів**

> . Виберіть **Опції Оновити бібліотеку**

#### **Створення списку відтворення**

- 1 Виберіть **Списки відтвор.** > **Створ. сп. відтвор.** і введіть назву списку відтворення.
- 2 Додайте музику або відеокліпи з відображених списків.
- 3 Щоб зберегти список відтворення, виберіть **Готово**.

#### **Відтворення пісень**

#### **Керування медіаплеєром**

віртуальних клавіш на дисплеї. Використовуйте клавішу прокручування відповідно до

#### **Регулювання гучності**

. Використовуйте клавіші гучності

Виберіть ▶. **Початок відтворення**

Виберіть **II**. **Призупинення відтворення**

Виберіть **РМ Перехід до наступної пісні**

Виберіть **I 44** двічі. **Перехід до попередньої пісні**

Виберіть і утримуйте **»М. Перемотування поточної пісні вперед**

Виберіть і утримуйте **III. Перемотування поточної пісні назад**

#### . Виберіть **Перехід до меню музики**

Виберіть **(\*\*\*)** . **Перехід до поточного списку відтворення**

. Натисніть клавішу завершення **Робота медіаплеєра у фоновому режимі**

Натисніть і утримуйте клавішу завершення. **Вимкнення медіаплеєра**

#### **Змінення вигляду медіаплеєра**

У пристрої міститься кілька тем, за допомогою яких можна змінити вигляд медіаплеєра.

Виберіть **Меню** > **Програми** > **Медіаплеєр** і **До Медіаплеєра** > **Опції** > **Установки** > **Тема медіаплеєра**, а потім виберіть потрібну тему.

Віртуальні клавіші можуть змінюватися залежно від теми.

#### **Перенесення музики з комп'ютера**

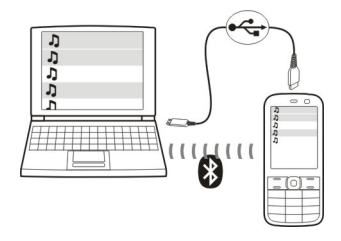

Ви можете переносити музику у свій пристрій у наведені нижче способи.

- <span id="page-41-0"></span>• Використовуйте програму «Музика Nokia» для перенесення, записування з дисків і на диск, а також відтворення нової музики на комп'ютері та мобільному пристрої. Завантажте комп'ютерне програмне забезпечення на вебсторінці [www.music.nokia.com/](http://www.music.nokia.com/download) [download.](http://www.music.nokia.com/download)
- Приєднайте пристрій до комп'ютера за допомогою з'єднання Bluetooth або сумісного кабелю даних USB і скопіюйте музичні файли до пам'яті пристрою. Щоб використовувати кабель даних USB, виберіть **Зберігання даних** як режим з'єднання.
- Використовуйте медіаплеєр Windows. Приєднайте сумісний кабель даних USB і виберіть **Друк і медіа** як режим з'єднання.

#### **Радіо**

FM-радіоприймач залежить від антени, яка не є антеною бездротового пристрою. Щоб FM-радіо працювало належним чином, до пристрою необхідно приєднати сумісну гарнітуру або аксесуар.

Виберіть **Меню** > **Програми** > **Радіо**.

Гарнітура Bluetooth непридатна для прослуховування радіо.

#### **Настроювання радіостанцій**

#### **Використання радіо**

віртуальних клавіш на дисплеї. Використовуйте клавішу прокручування відповідно до

#### **Пошук наступної доступної станції**

Натисніть клавішу прокручування вліво або вправо й утримуйте.

#### **0,05 МГц кроком Настроювання радіочастоти із**

Швидко натисніть клавішу . прокручування вліво або вправо

#### **' Збереження станції в пам яті**

Виберіть **Опції > Зберегти станцію.** 

#### **Введення назви радіостанції**

Виберіть Опції > Станції > Опції > . **Змінити назву**

#### **Перехід до іншої збереженої станції**

. вгору або вниз Натискайте клавішу прокручування

станцій натисніть цифрову клавішу, яка відповідає номеру станції. Для безпосереднього доступу до радіостанції зі списку збережених

#### **Регулювання гучності**

Використовуйте клавіші гучності.

#### **Призупинення або відновлення відтворення**

Натисніть клавішу прокручування.

 $\blacksquare$  /  $\blacktriangleright$  ).

#### **Робота радіо у фоновому режимі**

Швидко натисніть клавішу . завершення

#### **Закриття радіо**

Натисніть і утримуйте клавішу . завершення

Виберіть **Опції**, а потім виберіть із наведеного нижче:

<span id="page-42-0"></span>**Шукати всі радіост.** — Автоматичний пошук радіостанцій, доступних для Вашого розташування. Найкращий прийом — поза приміщеннями та біля вікон у приміщеннях.

**Встановити частоту** — Введення частоти радіостанції.

**Каталог станцій** — Відкривання вебсайту зі списком радіостанцій (послуга мережі).

**Станції** — Відображення, перейменування або видалення збережених станцій.

#### **Установки радіо**

Виберіть **Меню** > **Програми** > **Радіо**.

Виберіть **Опції** > **Установки**, а потім виберіть із наведеного нижче:

**RDS** — Відображення інформації із системи радіоданих (RDS), наприклад назви радіостанції.

**Автом. вст. частоти** — Надання дозволу пристрою автоматично переключатися на частоту із кращим прийомом (доступно, якщо активовано RDS).

**Відтворити через** — Прослуховування за допомогою гарнітури або гучномовця.

**Вихідний сигнал** — Переключення між режимами стерео- та монозвучання.

**Тема для радіо** — Вибір вигляду радіо.

#### **Диктофон**

Записуйте мовлення, звуки або активні дзвінки та зберігайте записи у програмі «Галерея».

Виберіть **Меню** > **Програми** > **Диктофон**.

Диктофон неможливо використовувати під час дзвінка даних або активного з'єднання GPRS.

Щоб використовувати графічні клавіші, натискайте клавішу прокручування ліворуч або праворуч.

#### **Початок записування**

Виберіть піктограму, а під час дзвінка — **Опції > Записати.** Під час записування дзві нка всі співрозмовники чутимуть ледь вловимий звуковий сигнал.

#### **Призупинення записування**

. Виберіть піктограму

#### **Припинення записування**

Виберіть піктограму. Запис буде збережено у папці "Записи" в меню "Галерея".

Щоб відтворити або надіслати останній запис, відкрити список записів або вибрати пам'ять і папку для збереження записів, виберіть **Опції** та виберіть відповідну опцію.

#### **Еквалайзер**

Настроювання звуку під час користуваннямультимедійнимплеєром чи радіо.

Виберіть **Меню** > **Програми** > **Еквалайзер**.

#### **Активація заздалегідь визначеного набору установок еквалайзера**

Перейдіть до набору та виберіть **Активувати**.

#### <span id="page-43-0"></span>**Створення нового набору установок еквалайзера**

- 1 Виберіть один із двох останніх наборів у списку, а потім виберіть **Опції** > **Редагувати**.
- 2 Використовуйте клавішу прокручування, щоб настроїти елементи керування звуком.
- 3 Щоб зберегти установки та ввести назву набору, виберіть **Зберегти** та **Опції** > **Перейменувати**.

#### **Розширення стерео**

Функція розширення стерео створює ширший звуковий стереоефект під час використання стереогарнітури.

Виберіть **Меню** > **Програми** та **Розшир. стерео**.

#### **Інтернет**

За допомогою браузера пристрою можна отримати доступ до різноманітних Інтернет-послуг (послуга мережі). Вигляд веб-сторінок залежить від розміру екрана. Можливо, на вебсторонках відображатимуться не всі деталі.

#### **Огляд Інтернету**

**Важливо:** Використовуйте лише послуги, яким Ви довіряєте і які забезпечують відповідний захист від шкідливих програм.

Щоб отримати інформацію щодо наявності цих послуг, цін та інструкцій, зверніться до постачальника послуг.

Ви можете отримати конфігураційні установки, необхідні для перегляду веб-сторінок, як конфігураційне повідомлення від постачальника послуг.

Виберіть **Меню** > **Веб**.

#### **Відкриття домашньої сторінки**

**Виберіть Дом. сторінка аб**о на головному екрані натисніть і утримуйте **0**. клавішу

#### **Вибір закладки**

Виберіть **Закладки.** 

#### **-адреси Введення веб**

Виберіть **Іти до адреси,** введіть адресу та виберіть **ОК.** 

#### **- Вибір останньої відвіданої веб адреси**

Виберіть **Остан. веб-адр.**.

#### <span id="page-44-0"></span>**Пошук в Інтернеті**

, Якщо пошук виконується вперше виберіть постачальника послуг. Потім виберіть **Пошук,** введіть слова для . пошуку та виберіть **Пошук**

> Виберіть **Опції Змінити .**. **постачальн Змінення постачальника послуг**

Після з'єднання зі службою можна починати перегляд сторінок. Функції клавіш пристрою можуть відрізнятися при підключенні до різних служб. Виконайте інструкції. Щоб отримати додаткову інформацію, зверніться до постачальника послуг.

#### **Обмін в Інтернеті**

На веб-сторінці служби обміну в Інтернеті можна переглянути завантажені зображення й відеокліпи та змінити установки (послуга мережі).

Виберіть **Меню** > **Веб** та **Завант. в Інтерн.**.

#### **Відкриття служби обміну в Інтернеті**

Виберіть службу обміну в Інтернеті та посилання, запропоноване цією . службою

#### **Змінення установок**

в Інтернеті, виберіть **Опції** > . **Установки** Коли відкрито сторінку служби обміну

#### **Установки браузера**

Під час перегляду веб-сторінок виберіть **Опції** > **Установки**, а потім із наведеного нижче:

**Відображення** — Виберіть розмір інформацію, зверніться до шрифту, укажіть, чи

відображатимуться зображення, і виберіть спосіб відображення тексту.

**Загальні** — Виберіть тип кодування вмісту, укажіть, чи надсилатимуться веб-адреси у форматі Unicode (UTF-8) і чи слід активувати JavaScript™.

Доступні опції можуть різнитися.

#### **Кеш-пам'ять**

Кеш-пам'ять – це область пам'яті, що використовується для тимчасового збереження даних. Якщо Ви намагалися отримати або отримали доступ до конфіденційної інформації, що потребує введення пароля, звільняйте кеш-пам'ять після кожного використання. Інформація або послуги, до яких Ви отримували доступ, зберігаються у кеш-пам'яті.

Файл cookie – це дані, які сайт зберігає в кеш-пам'яті пристрою. Файли cookie зберігаються, доки Ви не очистите кешпам'ять.

#### **Очищення кешу**

> Під час перегляду виберіть **Опції** > . **Інструменти Очистити кеш**

#### **Дозвіл або заборона файлів cookie**

> та Виберіть **Меню Веб Установки .** > > . **Інт Захист Cookies**

#### **Захист браузера**

Функції захисту можуть знадобитися для деяких послуг, наприклад банківських послуг або покупок через Інтернет. Для таких з'єднань потрібні сертифікати захисту і, можливо, модуль захисту, який може міститися на SIMкартці. Щоб отримати додаткову<br>інформацію, зверніться до

<span id="page-45-0"></span>Щоб переглянути або змінити установки модулю захисту чи переглянути список сертифікатів авторизації або користувачів, завантажених у пристрій, виберіть **Меню** > **Установки** та **Захист** > **Модуль захисту**, **Сертиф. авторизації** або **Сертифікати корист.**.

**Важливо:** Однак навіть за умови використання сертифікатів, які значно зменшують ризик під час віддалених з'єднань та інсталяції програмного забезпечення, ними необхідно правильно користуватись, щоб використати весь потенціал підвищеного захисту. Саме існування сертифіката не забезпечує жодного захисту; менеджер сертифікатів повинен містити відповідні, справжні та перевірені сертифікати, щоб забезпечити можливий підвищений захист. Сертифікати мають обмежений строк дії. Якщо на дисплеї відображається повідомлення про те, що термін чинності сертифіката скінчився або ще не розпочався, а сертифікат має бути дійсним, перевірте правильність поточної дати та часу, встановлених на пристрої.

Перш ніж змінювати установки сертифікатів, Ви повинні впевнитися, що власнику сертифіката справді можна довіряти і що сертифікат дійсно належить вказаному власнику.

#### **Ігри та програми**

Ви можете керувати програмами й іграми. У пристрої можуть бути встановлені певні ігри або програми. Ці файли зберігаються в пам'яті пристрою або на картці пам'яті та можуть бути розподілені по папках.

#### **Відкриття програми**

Виберіть **Меню** > **Програми** > **Додатки**.

#### **Відкриття гри або програми**

<mark>Виберіть Ігри, Колекція, або Картка</mark> **пам'** . **яті**

виберіть **Відкрити**. Перейдіть до гри або програми та

#### **, Установлення звуків підсвічування та вібрації для гри**

Виберіть Опції > Установки прогр..

#### **Завантаження програми**

Ваш пристрій підтримує програми Java J2ME™. Перш ніж завантажувати програму, перевірте, чи сумісна вона з Вашим пристроєм.

**Важливо:** Встановлюйте і використовуйте програми та інше програмне забезпечення лише з надійних джерел, наприклад, програми Symbian Signed або програми, що пройшли перевірку Java Verified™.

Ви можете завантажувати нові програми й ігри безпосередньо зі свого пристрою або за допомогою комп'ютера.

#### <span id="page-46-0"></span>**Завантаження безпосередньо із пристрою**

**Меню** > **Програми** > Виберіть та > > **Додатки Опції Завантаження Завантаж. програм** або . Відобразиться **Завантаження ігор** . список доступних закладок

#### **' комп ютера Завантаження за допомогою**

комп'ютер і використовуйте програму Ovi Suite, щоб установити їх на пристрої. Завантажуйте програми й ігри на

Щоб отримати інформацію щодо наявності різних послугі цін, зверніться до свого постачальника послуг.

#### **Карти**

За допомогою програми "Карти" можна переглядати карти різних міст і країн, шукати адреси та різні визначні місця й планувати маршрути.

#### **Програма «Карти»**

Приєднавши зовнішній приймач GPS за допомогою технології Bluetooth, можна переглядати своє поточне місце перебування.

Ви також можете придбати ліцензію на послугу навігації з голосовими інструкціями. Ця послуга доступна не в усіх країнах і регіонах.

Якщо у пристрої або на встановленій картці пам'яті містяться карти, їх можна переглядати без з'єднання з Інтернетом. У разі переходу до області, яка відсутня на вже завантажених у пристрій картах, карту цієї області буде автоматично завантажено з Інтернету. Вам може бути запропоновано вибрати точку доступу для з'єднання з Інтернетом.

Завантаження карт може спричинити передачу великих обсягів даних через мережу постачальника послуг. Зверніться до постачальника послуг, щоб отримати інформацію щодо вартості передачі даних.

Для завантаження карт у пристрій можна також скористатися програмним забезпеченням Nokia Map Loader для комп'ютерів. Щоб установити програму Nokia Map Loader на сумісний комп'ютер, відвідайте веб-сторінку [www.nokia.com/maps.](http://www.nokia.com/maps)

<span id="page-47-0"></span>Виберіть **Меню** > **Програми** > **Карти**, а потім виберіть із наведеного нижче:

**Остання карта** — Відкриття карти, яка показувалася останньою.

**Знайти адресу** — Пошук певної адреси.

**Збереж. розташ.** — Пошук розташування, збереженого у пристрої. **Недавні розташ.** — Перегляд

розташувань, які Ви шукали.

**Поточ. позиція** — Перегляд поточного розташування, якщо з'єднання GPS доступне.

**Планув. маршр.** — Планування маршруту.

**Додатк. послуги** — Придбання ліцензії на навігацію.

**Установки** — Визначення установок.

Переважна частина цифрових картографічних даних є до певної міри неточною та неповною. Ніколи не покладайтеся повністю на

картографічну інформацію,

завантажену для використання в цьому пристрої.

#### **Nokia Map Loader**

За допомогою програми Nokia Map Loader для комп'ютерів можна завантажувати з Інтернету карти та файли голосових інструкцій. У пристрої повинна бути встановлена картка пам'яті з достатнім обсягом вільного місця. Перед використанням програми Nokia Map Loader необхідно принаймні один раз запустити програму «Карти» та переглянути карти, оскільки програма Nokia Map Loader використовує інформацію журналу програми «Карти», щоб перевірити, яку версію карт потрібно завантажити.

Щоб установити програму Nokia Map Loader, відкрийте веб-сторінку [www.nokia.com/maps](http://www.nokia.com/maps), а потім виконайте інструкції.

#### **Завантаження карт за допомогою програми Nokia Map Loader**

- 1 Приєднайте пристрій до комп'ютера за допомогою сумісного кабелю даних USB або з'єднання Bluetooth. Якщо використовується кабель даних, виберіть **PC Suite** як метод з'єднання USB.
- 2 Відкрийте програму Nokia Map Loader на комп'ютері.
- 3 Виберіть континент і країну або регіон.
- 4 Виберіть карти або послуги і завантажте та встановіть їх у свій пристрій.

На вкладці послуг у програмі Nokia Map Loader можна придбати путівники та ліцензії на навігацію й інформацію про дорожній рух, а також завантажити карти.

#### **GPS-приймач**

Ваш пристрій не має внутрішнього GPSприймача. Щоб користуватися програмами, яким потрібне з'єднання GPS, використовуйте сумісний зовнішній GPS-приймач (аксесуар, який продається окремо).

#### **Використання зовнішнього GPSприймача**

- 1 Повністю зарядіть сумісний GPSприймач і ввімкніть його.
- 2 Установіть з'єднання Bluetooth між пристроєм і GPS-приймачем.
- 3 Розташуйте GPS-приймач у місці, де небо видно без перешкод.

<span id="page-48-0"></span>4 Відкрийте програму «Карти» та виберіть зовнішній GPS-приймач.

Після створення пари між пристроєм і зовнішнім GPS-приймачем може пройти декілька хвилин, перш ніж у пристрої відобразиться поточне розташування.

Систему GPS можна використовувати для підтримки програми «Карти». Знаходьте своє розташування, вимірюйте відстані та наносьте координати.

Програму «Карти» також можна використовувати без GPS-приймача для перегляду карт, пошуку адрес і розташувань та планування маршрутів.

#### **Навігація до пункту призначення**

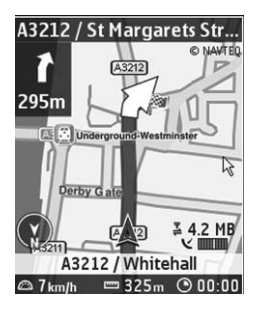

Програму «Карти» можна оновити до повної навігаційної системи, яка використовуватиметься під час подорожей автомобілем і пішки. Потрібна регіональна ліцензія для користування повною навігаційною системою та сумісний GPS-приймач. Автомобільна навігація має повний голосовий супровід і дво- та тривимірні режими карт. Під час пішохідної навігації швидкість обмежується 30 км/ г і голосові інструкції не надаються.

Послуга навігації доступна не в усіх країнах і регіонах. Докладну інформацію див. на місцевому вебсайті Nokia.

#### **і Придбання ліцензії на нав гацію**

**.** . Виберіть **Додатк послуги** Ця ліцензія вибраній області. надається тільки для певного регіону та може використовуватися лише у

#### **Навігація до пункту призначення**

- 1 Виберіть**Планув. маршр.** і створіть маршрут.
- 2 Виберіть **Опції** > **Показати маршрут** > **Опції** > **Почати навігацію**.
- 3 Прийміть відображені умови.
- 4 Виберіть мову для голосових інструкцій, якщо буде запропоновано.

Якщо Ви відхиляєтеся від установленого маршруту, пристрій автоматично планує новий маршрут.

. Виберіть **Повтор Повторення голосових інструкцій**

**Вимкнення звуку голосових інструкцій**

> . Виберіть **Опції Вимкнути аудіо**

**і Зупинення нав гації** . Виберіть **Стоп**

#### **Пішохідна навігація**

**Установки** > **Устан.**  Виберіть > > **маршруту Вибір маршруту** . **Пішки** Створювані маршрути буде оптимізовано для пішохідної навігації.

#### <span id="page-49-0"></span>**Упорядкування**

Дозвольте телефону допомогти Вам впорядкувати своє життя.

#### **Керування контактами**

Зберігайте імена, номери телефонів і адреси як контакти в пам'яті пристрою та на SIM-картці.

Виберіть **Меню** > **Контакти**.

#### **Виберіть пам'ять для зберігання контактів**

У пам'яті пристрою можна зберігати контакти з додатковими деталями, наприклад різними номерами телефонів. Також можна зберегти зображення, тон дзвінка або відеокліп для обмеженої кількості контактів.

На SIM-картці можна зберігати імена й один номер телефону для кожного імені.

позначає контакти, збережені в пам'ять SIM-картки.

- 1 Виберіть **Додатково** > вибрати для зберігання контактів **контактів між пам'яттю пристрою** SIM-картку, пам'ять пристрою або **та SIM-карткою** обидва типи пам'яті.
- 2 Виберіть **Телефон і SIM**, щоб викликати контакти з обох типів пам'яті. Коли Ви зберігаєте контакти, вони зберігаються в пам'яті пристрою.

#### **Операції з контактами**

#### **Пошук контакту**

Виберіть **Імена**.

Вибері ть контакт у списку контактів або введіть перші літери імені контакту.

#### **Збереження імені та номера телефону**

Виберіть М<mark>еню > Контакти</mark> та Додати . **новий**

#### **Додавання та редагування деталей**

Виберіть **Імена,** виберіть контакт, а потім Деталі > Опції > Додати **деталі**.

#### **Видалення деталей**

Виберіть **Імена,** виберіть контакт, а потім **Деталі.** Виберіть потрібну інформацію про контакт, а потім > . **Опції Видалити**

#### **Видалення контакту**

Виберіть **Імена,** виберіть контакт, а потім Опції > Видалити контакт.

#### **Видалення всіх контактів**

Виберіть Додатково > Видал. всі **.** > **' З конт З пам яті телефону** або **SIM-**. **картки**

# **Установки** > **Робоча пам'ять**, щоб **Копіювання та переміщення**

#### **Копіювання окремих контактів**

Виберіть **Імена > Опції >** > > **Додатково Опції позначення Позначити**. Позначте контакти, які потрібно скопіювати або перемістити, а потім виберіть **Опції > Копіюв. позначені чи Переміст. позначені**.

#### **Копіювання усіх контактів**

Виберіть Додатково > Копіюв. **.** або **.** . **контак Перем контакти**

#### <span id="page-50-0"></span>**Створення групи контактів**

Розподіліть контакти на групи абонентів із різними тонами дзвінка та зображеннями.

- 1 Виберіть **Додатково** > **Групи**.
- 2 Виберіть **Додати** або **Опції** > **Додати нову групу**, щоб створити нову групу.
- 3 Введіть назву групи, виберіть зображення та тон дзвінка (необов'язково), а потім виберіть **Зберегти**.
- 4 Виберіть групу, а потім **Дивит.** > **Додати**, щоб додати в неї контакти.

#### **Візитні картки**

Можна надсилати й отримувати контактну інформацію особи із сумісного пристрою, що підтримує стандарт vCard.

Виберіть **Меню** > **Контакти** та **Імена**.

#### **Надсилання візитної картки**

Виберіть контакт, виберіть **Опції** > > , **Додатково Візитна картка** а потім виберіть потрібний тип надсилання.

#### **картки Збереження отриманої візитної**

Виберіть **Показати > Зберегти.** 

#### **Дата та час**

#### **Змінення установок дати та часу**

**Меню** > та Виберіть **Установки Дата та час**.

#### **Змінення часового поясу під час подорожей**

**Меню** > та Виберіть **Установки Дата та час** > **.** > **Устан дати та часу Часовий**

**:**, **пояс** а потім натискайте клавішу , прокручування ліворуч або праворуч щоб вибрати свій часовий пояс.

Час і дата встановлюються згідно з часовим поясом. Відповідно до них пристрій відображає точний час надсилання отриманих текстових або мультимедійних повідомлень.

Наприклад, GMT-5 означає часовий пояс Нью-Йорка (США), 5 годин на захід від Гринвіча, Лондон (Великобританія).

#### **Будильник**

Можна установити сигнал будильника, який лунатиме в потрібний час.

#### **Установлення сигналу**

- 1 Виберіть **Меню** > **Програми** > **Будильник**.
- 2 Установіть сигнал і вкажіть час спрацьовування сигналу.
- 3 Щоб сигнал повторювався в певні дні тижня, виберіть **Повторювати:** > **Увімкнено**, а потім — потрібні дні.
- 4 Виберіть тон сигналу будильника. Якщо тоном сигналу вибрано радіо, приєднайте до пристрою гарнітуру.
- 5 Визначте період затримки сигналу та виберіть **Зберегти**.

#### **Зупинення сигналу**

Виберіть **Стоп**. Якщо дозволити сигналу звучати одну хвилину або вибрати **Потім**, він припиниться, а після періоду затримки відновиться.

#### **Календар**

Виберіть **Меню** > **Календар**.

#### <span id="page-51-0"></span>**52 Упорядкування**

Поточний день позначається рамкою. Якщо з цим днем пов'язані певні нотатки, то його виділено жирним шрифтом.

#### **Створення календарної нотатки**

> . **Опції Зробити нотатку** Виберіть тип нотатки та заповніть поля. Перейдіть до потрібної дати та виберіть

#### **Перегляд нотаток дня**

**.**. Виберіть **Дивит**

> . Виберіть **Опції Огляд тижня Перегляд тижня**

#### **Видалення всіхнотаток із календаря**

> > Виберіть **Опції Видалити нотатки** . **Усі нотатки**

#### **Автоматичне видалення старих нотаток після певного часу**

> **Установки** > Виберіть **Опції .** . **Автовидал нотаток**

#### **, ' Редагування установок пов язаних із датою та часом**

Виберіть **Опції** > Установки.

#### **Список справ**

Ви можете зберегти нотатку справи, яку потрібно виконати.

Виберіть **Меню** > **Програми** > **Список справ**.

#### **Додавання нотатки**

, Якщо не додано жодної нотатки виберіть **Додати.** В іншому разі виберіть **Опції > Додати.** Заповніть поля та виберіть **Зберегти.** 

#### **Перегляд нотатки**

Виберіть нотатку та виберіть **Дивит.**.

#### **Нотатки**

Виберіть **Меню** > **Програми** > **Нотатки**.

#### **Додавання нотатки**

, Якщо не додано жодної нотатки виберіть **Додати.** В іншому разі виберіть Опції > Зробити нотатку. Введіть текст нотатки та виберіть . **Зберегти**

#### **Надсилання нотатки**

Виберіть Опції > Надіслати нотатку, а потім — тип надсилання.

#### **Nokia PC Suite**

За допомогою програми Nokia PC Suite можна керувати музикою та синхронізувати контакти, календарні записи, нотатки та справи між пристроєм і сумісним комп'ютером або віддаленим Інтернет-сервером (послуга мережі). Щоб отримати додаткову інформацію та завантажити програму PC Suite, відвідайте вебсторінку [www.nokia.com/support](http://www.nokia.com/support).

#### **Калькулятор**

У Вашому пристрої є стандартний, науковий і кредитний калькулятори.

Виберіть **Меню** > **Програми** > **Калькулятор**.

Виберіть **Опції**, щоб вибрати тип калькулятора або переглянути інструкції з використання.

<span id="page-52-0"></span>Цей калькулятор має обмежену точність і розроблений для виконання простих розрахунків.

#### **Таймер зворотного відліку**

Виберіть **Меню** > **Програми** > **Тайм. зв. відл.**.

#### **Звичайний таймер**

- 1 Виберіть **Звичайний таймер**, укажіть час і введіть текст нотатки, яка з'являтиметься після вичерпання встановленого часу.
- 2 Виберіть **Старт**.

#### **Таймер інтервалу**

Щоб запустити таймер інтервалу з 10 періодами, виконайте такі дії:

- 1 Виберіть **Таймер інтервалу**.
- 2 Виберіть **Запустити таймер** > **Старт**.

Щоб вибрати, як таймер інтервалу має починати наступний період, виберіть **Установки** > **До наступн. періоду**.

#### **Секундомір**

За допомогою секундоміра можна вимірювати загальний час, час певних відрізків або час кола.

Виберіть **Меню** > **Програми** > **Секундомір**, а потім виберіть із наведеного нижче:

**Роздільно** — Вимірювання часу певних відрізків. Щоб скинути час, не зберігаючи його, виберіть **Опції** > **Обнулити**.

**Час кола** — Вимірювання часу кола.

**Продовжити** — Перегляд часу, що вимірюється у фоновому режимі.

**Показати останній** — Перегляд останнього виміряного часу, якщо секундомір не скинуто.

**Перегляд** або **Видалити виміри** — Перегляд або видалення збережених вимірів часу.

Щоб секундомір вимірював час у фоновому режимі, натисніть клавішу завершення дзвінка.

### <span id="page-53-0"></span>**Екологічні поради**

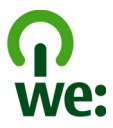

Далі наведено поради, які допоможуть захистити довкілля.

#### **Збереження енергії**

Після повного заряджання акумулятора та від'єднання зарядного пристрою від свого пристрою відключіть зарядний пристрій від настінної розетки.

Вам не доведеться заряджати акумулятор дуже часто, якщо Ви виконуватимете такі рекомендації:

- Закривайте та вимикайте програми, служби та з'єднання, коли вони не використовуються.
- Зменште яскравість екрана.
- Настройте пристрій вмикати енергозберігаючу заставку після мінімального періоду бездіяльності (за наявності такої можливості).
- Вимикайте непотрібні звуки, зокрема тони клавіатури та дзвінка.

#### **Утилізація**

Більшість матеріалів у телефонах Nokia можуть повторно перероблятися. Інструкції з утилізації виробів Nokia див. на веб-сторінці [www.nokia.com/](http://www.nokia.com/werecycle) [werecycle](http://www.nokia.com/werecycle) на комп'ютері або [www.nokia.mobi/werecycle](http://www.nokia.mobi/werecycle) на мобільному пристрої.

Утилізуйте упаковку та посібники користувача, дотримуючись місцевих правил утилізації.

#### **Додаткова інформація**

Додаткову інформацію про екологічні атрибути Вашого пристрою див. на вебсторінці [www.nokia.com/](http://www.nokia.com/ecodeclaration)  [ecodeclaration](http://www.nokia.com/ecodeclaration).

#### <span id="page-54-0"></span>**Керування цифровими правами Аксесуари**

Власники вмісту можуть використовувати різні типи технологій керування цифровими правами (DRM) для захисту свого права інтелектуальної власності, у тому числі авторських прав. Цей пристрій використовує різні типи програмного забезпечення DRM для доступу до вмісту, захищеного DRM. За допомогою цього пристрою можна отримувати доступ до вмісту, захищеного технологіями WMDRM 10, OMA DRM 1.0, OMA DRM 1.0 forward lock і OMA DRM 2.0. Якщо певному програмному забезпеченню DRM не вдасться захистити вміст, власники вмісту можуть попросити скасувати спроможність такого програмного забезпечення DRM отримувати доступ до нового вмісту, захищеного DRM. Скасування також може не допускати оновлення такого вмісту, захищеного DRM, що вже використовується у Вашому пристрої. Скасування такого програмного забезпечення DRM не впливає на використання вмісту, захищеного іншими типами DRM, або використанню вмісту, не захищеного DRM.

Вміст, захищений системою управління цифровими правами (DRM), постачається з відповідною ліцензією, яка визначає Ваші права на використання вмісту.

Якщо у пристрої є вміст, захищений технологією OMA DRM, для створення резервних копій ліцензії та вмісту потрібно скористатися функцією створення резервних копій пакета програм Nokia Ovi Suite.

У разі використання інших способів передачі може не бути передано ліцензію, яку потрібно буде відновити разом із вмістом, щоб мати змогу продовжувати використовувати вміст, захищений OMA DRM, після форматування пам'яті пристрою. Може також виникнути необхідність відновити ліцензію в разі пошкодження файлів у пристрої.

Якщо у пристрої є вміст, захищений WMDRM, у разі форматування пам'яті буде втрачено як ліцензію, так і вміст. Можна також втратити ліцензію та вміст у разі пошкодження файлів у пристрої. Втрата ліцензії або вмісту може обмежити можливість повторного використання цього вмісту у пристрої. Щоб отримати детальну інформацію, зверніться до свого постачальника послуг.

Деякі ліцензії можуть працювати тільки з певною SIMкарткою, тому отримати доступ до захищеного вмісту можна, тільки якщо у пристрій вставлена ця SIM-картка.

#### **: Попередження**

Використовуйте лише акумулятори, зарядні пристрої та аксесуари, ухвалені компанією Nokia для використання саме з цією моделлю. Внаслідок використання інших типів пристроїв можуть стати недійсними будь-які гарантії та дозволи, а також це може бути небезпечним. Зокрема, використання несхваленого зарядного займання, вибуху, витікання рідини або інші небезпеки. пристрою або акумулятора може спричинити ризик

Звертайтеся до свого постачальника послуг з питань придбання ухвалених аксесуарів. Щоб від'єднати шнур живлення аксесуара, потрібно потягнути за штепсель, а не за шнур.

#### **Акумулятор**

#### **Інформація про акумулятор і зарядний пристрій**

Ваш пристрій живиться від акумулятора, що перезаряджається. Цей пристрій має використовуватися із акумулятором BL-5CT. Компанія Nokia може пристосувати до використання з цим пристроєм додаткові моделі акумуляторів. Цей пристрій призначений для використання із такими зарядними пристроями: AC-8 / AC-15. Точний номер моделі зарядного пристрою може залежати від типу електричної розетки. Варіант штекера визначається одним із таких кодів: E, EB, X, AR, U, A, C, K або UB.

Акумулятор можна заряджати та розряджати сотні разів, але при цьому він поступово зношується. Якщо тривалість роботи акумулятора в режимах розмови та очікування стала помітно меншою, ніж звичайно, замініть акумулятор. Використовуйте лише ухвалені акумулятори Nokia і заряджайте свій акумулятор лише за допомогою ухвалених зарядних пристроїв Nokia, призначених для цього виробу.

Якщо акумулятор використовується вперше або не використовувався довгий час, можливо, буде необхідно для початку заряджання приєднати зарядний пристрій, від'єднати, а потім приєднати знову. Якщо акумулятор повністю розряджений, може минути кілька хвилин, перш ніж на дисплеї з'явиться індикатор заряджання або можна буде здійснювати дзвінки.

Безпечне виймання. Завжди вимикайте пристрій і від'єднуйте від нього зарядний пристрій, перш ніж виймати акумулятор.

Належне заряджання. Коли зарядний пристрій не використовується, вимкніть його з електричної розетки та від'єднайте від виробу. Не залишайте повністю заряджений акумулятор з'єднаним із зарядним

<span id="page-55-0"></span>пристроєм, оскільки надмірне зарядження скорочує строк служби акумулятора. Якщо повністю заряджений акумулятор не використовувати, він з часом розрядиться.

Уникайте екстремальних температур. Завжди намагайтеся зберігати акумулятор при температурі від 15°C до 25°C (від 59°F до 77°F). Екстремальні температури знижують ємність та тривалість роботи акумулятора. Пристрій з дуже нагрітим чи дуже охолодженим акумулятором може тимчасово не працювати. Робота акумулятора особливо обмежується при температурах значно нижче 0°С.

Уникайте короткого замикання. Випадкове коротке замикання можливе у випадках, коли якийсь металевий предмет, наприклад, монета, скріпка або ручка з'єднує безпосередньо позитивний (+) та негативний (-) полюси акумулятора. (На акумуляторі вони мають вигляд металевих смужок.) Це може статися у випадках, коли запасний акумулятор перебуває в кишені або сумочці. Коротке замикання полюсів може викликати пошкодження акумулятора або об'єкта, що з'єднав контакти.

Утилізація. Не кидайте акумулятори у вогонь, оскільки вони можуть вибухнути. Утилізуйте акумулятори згідно з місцевими нормативними положеннями. Якщо це можливо, здайте, будь ласка, акумулятори на повторну переробку. Не викидайте акумулятори як побутове сміття.

Протікання. Не розбирайте, не розрізайте, не відкривайте, не роздавлюйте, не згинайте, не проколюйте і не ріжте елементи телефону чи акумулятори. У випадку протікання акумулятора уникайте потрапляння рідини на шкіру або в очі. Якщо це все ж таки трапилось, негайно промийте уражені ділянки водою або зверніться до лікаря.

Пошкодження. Не змінюйте, не переробляйте акумулятор, не намагайтеся вставити в нього сторонні об'єкти, не занурюйте в воду та не піддавайте його впливу води або інших рідин. Пошкоджені акумулятори можуть вибухнути.

Правильне використання. Користуйтесь акумулятором лише за прямим призначенням. Невідповідне використання акумулятора може призвести до займання, вибуху або інших небезпек. Якщо пристрій або акумулятор впав, особливо на жорстку поверхню, і ви вважаєте, що акумулятор пошкоджений, віднесіть його в сервісний центр, перш ніж продовжити користуватися ним. Ніколи не користуйтесь пошкодженими акумуляторами або зарядними пристроями. Зберігайте акумулятор у недоступних для дітей місцях.

#### **Вказівки щодо справжності акумуляторів Nokia**

Завжди використовуйте справжні акумулятори Nokia задля Вашої безпеки. Щоб переконатись, що акумулятор Nokia є оригінальним, придбайте його в авторизованому сервісному центрі Nokia та перевірте голограмну наліпку, виконавши наведені нижче дії:

#### **Перевірка захисної голограми**

1 Дивлячись на голограму на наліпці, Ви повинні побачити символ Nokia – руки, що з'єднуються, під одним кутом, та логотип Nokia Original Enhancements – під іншим кутом.

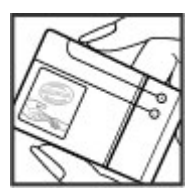

2 Повертаючи голограму під кутом ліворуч, праворуч, донизу та вгору, Ви маєте побачити 1, 2, 3 та 4 крапки на кожній стороні відповідно.

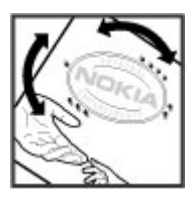

Успішне виконання цих дій не дає повної гарантії справжності акумулятора. Якщо Ви не можете підтвердити справжність акумулятора, або у Вас є причини не вірити, що Ваш акумулятор Nokia з голограмою на етикетці є справжнім акумулятором Nokia, утримайтесь від його використання та віднесіть його до найближчого авторизованого сервісного центру або дилера Nokia для отримання допомоги.

Щоб дізнатися більше про оригінальні акумулятори Nokia, завітайте на веб-сайт [www.nokia.com/battery](http://www.nokia.com/battery).

#### **Догляд за пристроєм**

Ваш пристрій є результатом спільної діяльності розробників та виконавців вищої кваліфікації і потребує відповідного догляду. Наведені нижче рекомендації

<span id="page-56-0"></span>допоможуть Вам дотримуватись всіх вимог гарантійного обслуговування.

- Оберігайте пристрій від вологи. Атмосферні опади, волога та будь-які рідини можуть містити мінерали, які призводять до корозії електронних схем. Якщо Ваш пристрій намокне, вийміть акумулятор і дайте пристрою повністю висохнути, перш ніж встановлювати акумулятор на місце.
- Не використовуйте та не зберігайте пристрій у запилених чи брудних місцях. Його рухомі частини та електронні компоненти можуть пошкодитися.
- Не зберігайте пристрій при високій або низькій температурі. Високі температури можуть скоротити термін служби електронних пристроїв, викликати пошкодження акумулятора та деформацію або розплавлення пластмаси. Коли пристрій нагрівається до своєї нормальної температури після перебування на холоді, всередині пристрою може з'явитися волога, яка може пошкодити електронні плати.
- Не намагайтеся відкрити пристрій способами, не описаними у цьому посібнику.
- Не кидайте, не бийте та не трусіть пристрій. Грубе поводження з пристроєм може призвести до виходу з ладу внутрішніх електронних плат і точної механіки.
- Не використовуйте для чищення пристрою їдкі хімікати, сильні миючі засоби та розчини. Для очищення поверхні пристрою користуйтеся тільки м'якою, чистою і сухою тканиною.
- Не фарбуйте пристрій. Фарба може заблокувати рухомі частини та порушити їх належне функціонування.
- Користуйтесь лише запасною антеною, що входить до комплекту постачання або є ухваленою. Неухвалені антени, модифікації або додатки можуть пошкодити пристрій і можуть порушити нормативні положення щодо використання радіопристроїв.
- Використовуйте зарядні пристрої у приміщенні.
- Виконуйте резервне копіювання даних, які необхідно зберігати, наприклад контактів і нотаток календаря.
- Для перезавантаження пристрою час від часу з метою підтримання оптимальної ефективності роботи вимикайте пристрій та виймайте акумулятор.

Ці рекомендації однаково стосуються Вашого пристрою, акумулятора, зарядного пристрою та будь-якого аксесуара.

#### **Повторна переробка**

Завжди повертайте використані електронні вироби, акумулятори та пакувальні матеріали до спеціального прийомного пункту. Так Ви допомагаєте перешкодити неконтрольованій утилізації цих виробів і сприяєте повторному використанню матеріальних ресурсів. Щоб ознайомитися з інформацією про охорону довкілля, пов'язаною з цим виробом, а також дізнатися, як утилізувати вироби Nokia, перегляньте веб-сторінку [www.nokia.com/werecycle](http://www.nokia.com/werecycle) або nokia.mobi/werecycle.

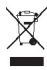

Перекреслена корзина з колесами, зображена на Вашому виробі, акумуляторі, документації або упаковці, означає, що після завершення терміну експлуатації усі електричні та електронні вироби й акумулятори підлягають утилізації окремо від звичайного сміття. Ця вимога застосовується в Європейському Союзі. Не викидайте ці вироби з несортованими міськими відходами. Щоб отримати додаткову інформацію про охорону довкілля, див. Екологічні декларації до виробів на веб-сторінці за адресою [www.nokia.com/environment](http://www.nokia.com/environment).

#### **Додаткова інформація з безпеки**

**Примітка:** Зовнішнє покриття цього пристрою не містить нікелю. Зовнішні частини цього пристрою містять нержавіючу сталь.

#### **Малі діти**

Пристрій та його аксесуари не є іграшками. Вони можуть містити дрібні деталі. Зберігайте їх у місцях, недоступних для малих дітей.

#### **Робоче середовище**

Цей пристрій відповідає нормам щодо впливу радіочастот під час використання у звичайному робочому положенні біля вуха або за умови розміщення на відстані щонайменше 2.2 см (7/8 дюйма) від тіла. Будь-які чохли, затискачі чи утримувачі, призначені для носіння пристрою на тілі, не повинні містити металевих частин, а пристрій має розміщуватися на вищезгаданій відстані від тіла.

Для надсилання файлів даних або повідомлень потрібне якісне з'єднання з мережею. Надсилання файлів даних або повідомлення може затримуватися, поки з'єднання з мережею не відновиться. Поки не завершиться передавання та отримання даних, забезпечте відстань між пристроєм та тілом, вказану в наведених вище інструкціях.

#### <span id="page-57-0"></span>**Медичне обладнання**

Робота обладнання, що передає радіосигнали, зокрема бездротових телефонів, може перешкоджати нормальному функціонуванню медичного обладнання, що не має належного захисту. З питань належного захисту медичного обладнання від зовнішнього радіочастотного випромінювання необхідно проконсультуватися з медичними працівниками або виробниками відповідного обладнання. Вимикайте свій пристрій там, де цього вимагають відповідні оголошення. У лікарнях і медичних закладах може використовуватися обладнання, чутливе до зовнішнього радіочастотного випромінювання.

#### **Імплантовані медичні пристрої**

Виробники медичних пристроїв рекомендують тримати бездротовий пристрій на мінімальній відстані 15,3 сантиметра (6 дюймів) від імплантованого медичного пристрою (наприклад, від кардіостимулятора або імплантованого дефібрилятора серця), щоб уникнути виникнення перешкод у роботі медичного пристрою. Особи, які мають подібні пристрої, повинні:

- завжди тримати бездротовий пристрій на відстані понад 15,3 сантиметра (6 дюймів) від медичного пристрою;
- Не носіть пристрій у нагрудній кишені.
- тримати бездротовий пристрій біля вуха, протилежного до боку розміщення медичного пристрою;
- Вимикати бездротовий пристрій за найменшої підозри виникнення перешкод.
- виконувати інструкції виробника імплантованого медичного пристрою.

Якщо у Вас виникли питання щодо використання бездротового пристрою з імплантованим медичним пристроєм, порадьтесь зі своїм лікарем.

#### **Слухові апарати**

Деякі цифрові бездротові пристрої можуть створювати перешкоди окремим слуховим апаратам.

#### **Автомобілі**

Радіочастотні сигнали можуть шкідливо діяти на неправильно встановлені електронні системи або на електронні системи, що не мають належного захисту, в автотранспортних засобах (наприклад електронні системи вприскування палива, електронні протиблокувальні гальмівні системи, електронні системи керування швидкістю та системи керування роботою повітряної подушки). Щоб отримати детальнішу інформацію, зверніться до виробника свого транспортного засобу або його обладнання.

Встановлення пристрою в автомобілі та його технічне обслуговування повинні проводити тільки кваліфіковані спеціалісти. Неправильне встановлення або технічне обслуговуванняможе спричинити небезпеку та призвести до анулювання наданої вам гарантії. Регулярно перевіряйте належність встановлення та функціонування усього обладнання бездротового пристрою у Вашому автомобілі. Не зберігайте та не переносьте вогненебезпечні рідини, гази або вибухові речовини у тих самих відділеннях, що і пристрій, його частини та аксесуари. Пам'ятайте, що повітряні подушки роздуваються з дуже великою силою. Не розміщуйте свій пристрій або аксесуари в зоні розгортання повітряної подушки.

Вимкніть свій пристрій перед посадкою на літак. Користування бездротовими пристроями зв'язку на борту літака може бути небезпечним для роботи літака та незаконним.

#### **Потенційно вибухонебезпечні середовища**

Вимикайте пристрій у будь-якому потенційно вибухонебезпечному середовищі. Виконуйте всі відповідні інструкції. Іскри в таких місцях можуть призвести до вибуху або пожежі, а в результаті – до ушкоджень або смерті. Вимикайте пристрій, коли знаходитесь біля пунктів заправки паливом, наприклад, поблизу газових насосів на станціях технічного обслуговування. Дотримуйтесь обмежень щодо користування пристроєм на складах палива, об'єктах зберігання та збуту палива, на хімічних підприємствах або в місцях, де проводяться вибухові роботи. Потенційно вибухонебезпечні середовища досить часто, але не завжди чітко позначені. Прикладами таких середовищ є місця, в яких рекомендується вимикати двигун автомобіля, місця під палубою човнів, місця збереження та транспортування хімікатів, місця із повітрям, що містить хімікати або дрібні частинки, наприклад, пісок, пил або металевий порошок. Потрібно звернутися до виробника транспортного засобу, в якому використовується скраплений газ (наприклад, пропан або бутан), щоб з'ясувати, чи безпечно використовувати цей пристрій поблизу такого транспортного засобу.

#### **Виклик служби екстреної допомоги**

**Важливо:** Цей пристрій працює завдяки використанню радіосигналів, бездротових мереж, наземних ліній зв'язку і запрограмованих користувачем функцій. Якщо пристрій підтримує голосові дзвінки через Інтернет (Інтернетдзвінки), активуйте Інтернет-дзвінки та стільниковий телефон. Пристрій може спробувати здійснити екстрені дзвінки за допомогою стільникових мереж, а також через постачальника послуги Інтернет-дзвінків, якщо вони активовані. Неможливо гарантувати зв'язок у будь-якому середовищі. Ніколи повністю не покладайтеся на будьякий засіб бездротового зв'язку у випадку особливо

<span id="page-58-0"></span>важливих дзвінків (наприклад, виклику швидкої допомоги).

Для виклику екстреної служби:

- 1 Якщо пристрій не увімкнено, увімкніть його. Перевірте наявність сигналу належної потужності. Залежно від Вашого пристрою, можливо, буде необхідно зробити наведене нижче:
	- Вставте SIM-картку, якщо вона використовується у Вашому пристрої.
	- Скасуйте певні обмеження на дзвінки, які активовані у Вашому пристрої.
	- Змініть режим з режиму офлайн або режиму польоту на активний режим.
- 2 Натисніть клавішу завершення стільки разів, скільки потрібно, щоб очистити дисплей і підготувати пристрій до дзвінків.
- 3 Введіть офіційний номер виклику екстреної служби, дійсний у місцевості, де Ви зараз перебуваєте. У різних місцевостях екстрені номери різняться.
- 4 Натисніть клавішу дзвінка.

Під час екстреного дзвінка вкажіть всю необхідну інформацію якомога точніше. Ваш бездротовий пристрій може виявитися єдиним засобом зв'язку у місці виникнення надзвичайної ситуації. Не завершуйте дзвінок, поки Вам не дозволять це зробити.

#### **Інформація щодо сертифікації коефіцієнта питомого поглинання (SAR) Цей мобільний пристрій відповідає рекомендаціям щодо випромінювання радіохвиль.**

Ваш мобільний пристрій випромінює та приймає радіохвилі. Він розроблений таким чином, щоб не перевищувати рекомендовані міжнародними вимогами обмеження на вплив, що спричиняється радіохвилями. Ці вимоги були розроблені незалежною науковою організацією ICNIRP (Міжнародна комісія із захисту від неіонізуючої радіації) і мають запас надійності для гарантування безпеки всім особам незалежно від віку або стану здоров'я.

У вимогах щодо випромінювання для мобільних пристроїв використовується одиниця вимірювання, яка називається коефіцієнтом питомого поглинання (SAR). Ліміт коефіцієнта питомого поглинання у вимогах ICNIRP становить 2,0 Вт/кг на 10 грам живої тканини. Вимірювання питомого коефіцієнта поглинання проводяться в стандартних робочих положеннях, коли пристрій випромінює найвищий сертифікований рівень енергії в усіх діапазонах частот, що перевіряються. Фактичний коефіцієнт питомого поглинання пристрою

під час роботи може бути нижчим за максимальне значення, оскільки пристрій розроблений таким чином, що він використовує лише потужність, достатню для підтримання зв'язку з мережею. Потужність змінюється в залежності від багатьох факторів, наприклад, від відстані до базової станції.

Згідно із вказівками ICNIRP, найвище значення коефіцієнта питомого поглинання для цього пристрою під час користування біля вуха становить 1.11 Вт/кг.

При використанні аксесуарів пристрою значення коефіцієнта питомого поглинання можуть змінюватися. Значення коефіцієнта питомого поглинання можуть відрізнятися в залежності від національних вимог щодо вимірювання і тестування та від діапазону частот мережі. Додаткова інформація щодо SAR (Коефіцієнта питомого поглинання) може бути наведена в розділі з інформацією про виріб на веб-сторінці [www.nokia.com.](http://www.nokia.com)

<span id="page-59-0"></span>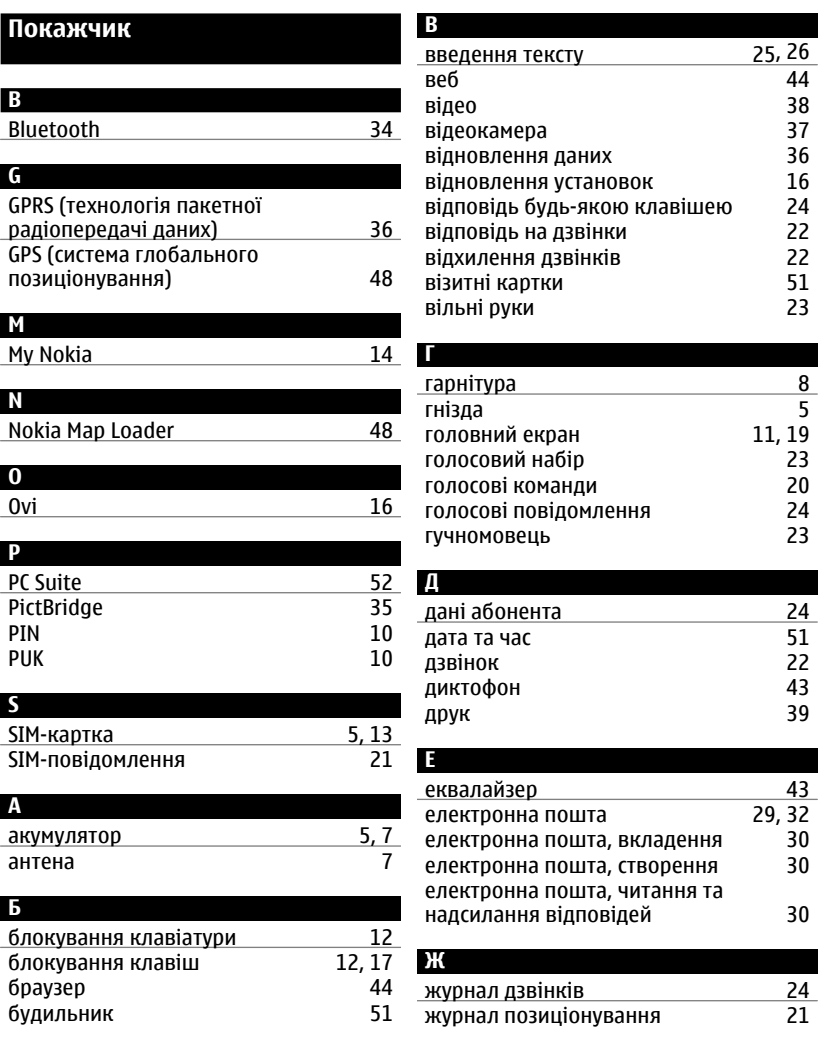

[21](#page-20-0) 

#### **З** завантаження [14,](#page-13-0) [46](#page-45-0) заводські установки, відновлення [16](#page-15-0) заставка [19](#page-18-0) захист браузера [45](#page-44-0) звукові повідомлення [28](#page-27-0) зображення [37,](#page-36-0) [38](#page-37-0) з'єднання USB [35](#page-34-0) з'єднання пакетних даних

#### **І**

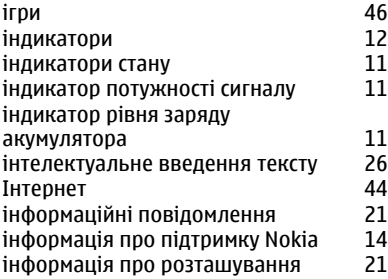

#### **К**

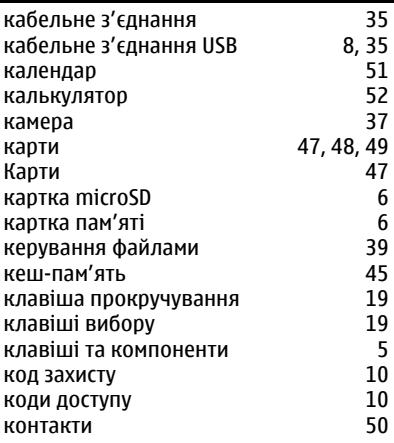

# конфігурація

#### [20](#page-19-0)  28<br>36 медіаплеєр [38](#page-37-0), [40](#page-39-0), [41](#page-40-0)<br>Меню музики 40 меню музики меню оператора миттєві повідомлення модем модуль захисту музичний плеєр мультимедійні повідомлення [10](#page-9-0)  [41](#page-40-0)  [27](#page-26-0)

#### **H**

**М**

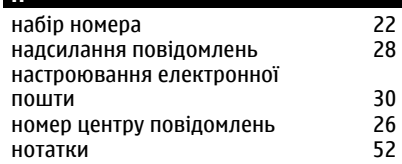

#### **О**

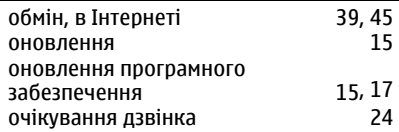

#### **П**

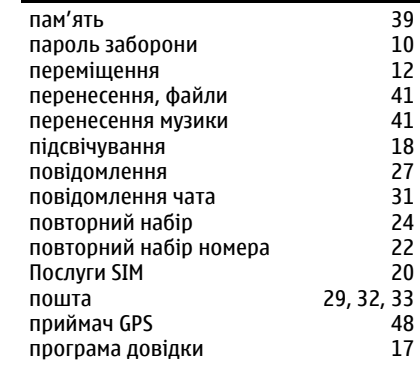

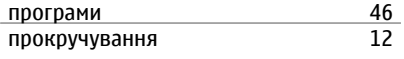

#### **Р**

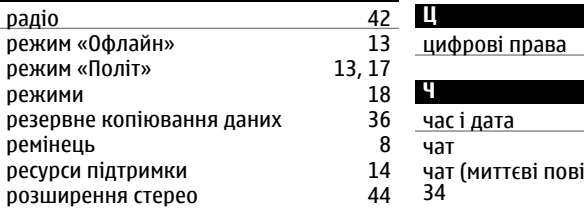

#### **ССС**

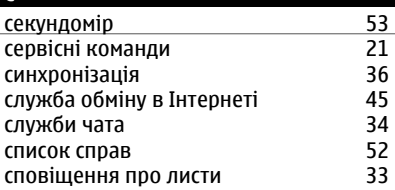

#### **Т**

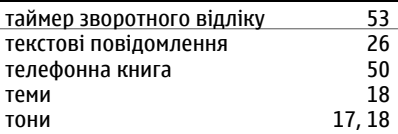

#### **У**

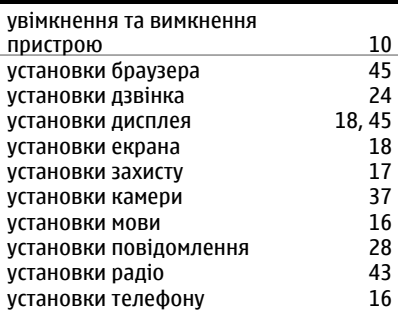

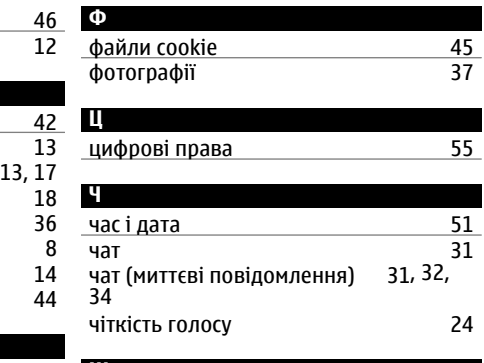

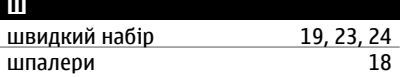

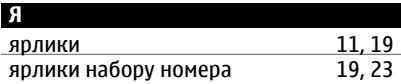

#### ДЕКЛАРАЦІЯ ВІДПОВІДНОСТІ

# $C\epsilon$  0434

NOKIA CORPORATION заявляє, що цей виріб RM-638 відповідає ключовим вимогам та іншим відповідним положенням Директиви 1999/5/EC. Копія декларації відповідності міститься на веб-сайті [http://](http://www.nokia.com/phones/declaration_of_conformity/) [www.nokia.com/phones/declaration\\_of\\_conformity/](http://www.nokia.com/phones/declaration_of_conformity/).

© 2009 Nokia. Всі права захищені.

Nokia, Nokia Connecting People, Ovi, друк Nokia Xpress, звукові повідомлення Nokia Xpress і Navi є товарними знаками або зареєстрованими товарними знаками корпорації Nokia Corporation. «Nokia tune» є звуковою маркою Nokia Corporation. Інші назви виробів і компаній, вказані тут, можуть бути товарними знаками чи комерційними назвами відповідних власників.

Portions of the Nokia Maps software are © 1996-2009 The FreeType Project. All rights reserved.

Відтворення, передача, розповсюдження чи зберігання у будь-якому вигляді даного документа чи будь-якої його частини без попереднього письмового дозволу компанії Nokia заборонені. Компанія Nokia дотримується політики безперервного розвитку. Компанія Nokia залишає за собою право вносити будь-які зміни та покращення в будь-який виріб, описаний у цьому документі, без попереднього повідомлення.

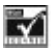

Includes RSA BSAFE cryptographic or security protocol software from RSA Security.

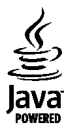

Java and all Java-based marks are trademarks or registered trademarks of Sun Microsystems, Inc.

Цей виріб ліцензовано згідно з пакетом ліцензії на патент відеостандарту MPEG-4 (i) для особистого і некомерційного використання, пов'язаного з інформацією, закодованою згідно зі стандартом передачі відеоінформації MPEG-4 користувачем в особистій та некомерційній сфері діяльності, (ii) для використання у зв'язку з відео у форматі MPEG-4, що постачається ліцензованим постачальником відеопродуктів. Жодна

ліцензія для будь-яких інших видів використання не надається та не мається на увазі. Додаткову інформацію, включаючи таку, що пов'язана з рекламними, внутрішніми та комерційними використаннями, можна отримати від MPEG LA, LLC. Див. http://www.mpegla.com.

У МЕЖАХ, В ЯКИХ ЦЕ ДОЗВОЛЯЄТЬСЯ ЧИННИМ ЗАКОНОДАВСТВОМ, ЗА ЖОДНИХ ОБСТАВИН КОМПАНІЯ NOKIA АБО БУДЬ-ЯКИЙ З ЇЇ ЛІЦЕНЗІАРІВ НЕ НЕСУТЬ ВІДПОВІДАЛЬНОСТІ ЗА ВТРАТУ ДАНИХ АБО ПРИБУТКУ, А ТАКОЖ ЗА БУДЬ-ЯКІ ФАКТИЧНІ, ВИПАДКОВІ, НАСТУПНІ АБО НЕПРЯМІ ЗБИТКИ, ЧИМ БИ ВОНИ НЕ БУЛИ ВИКЛИКАНІ.

ЗМІСТ ЦЬОГО ДОКУМЕНТА НАДАЄТЬСЯ "ЯК Є". КРІМ ПЕРЕДБАЧЕНИХ ЧИННИМ ЗАКОНОДАВСТВОМ, ЖОДНІ ІНШІ ГАРАНТІЇ, ПРЯМО ВИРАЖЕНІ АБО ТАКІ, ЩО МАЮТЬСЯ НА УВАЗІ, ВКЛЮЧАЮЧИ (АЛЕ НЕ ОБМЕЖУЮЧИСЬ) НЕЯВНІ ГАРАНТІЇ ПРИДАТНОСТІ ДО ПРОДАЖУ ТА ДЛЯ ВИЗНАЧЕНОЇ МЕТИ, НЕ СТОСУЮТЬСЯ ТОЧНОСТІ, ДОСТОВІРНОСТІ ЧИ ЗМІСТУ ЦЬОГО ДОКУМЕНТА. КОМПАНІЯ NOKIA ЗАЛИШАЄ ЗА СОБОЮ ПРАВО ПЕРЕГЛЯДУ ЦЬОГО ДОКУМЕНТА ЧИ СКАСУВАННЯ ЙОГО ДІЇ У БУДЬ-ЯКИЙ ЧАС, БЕЗ ПОПЕРЕДНЬОГО ПОВІДОМЛЕННЯ. Наявність у продажу окремих виробів, програм та послуг для цих виробів може залежати від регіону. За докладнішою інформацією та щодо наявності перекладу на інші мови звертайтесь до свого дилера компанії Nokia. Цей виріб може містити товари, технології або програмне забезпечення, які регулюються експортним законодавством та нормативно регулятивними актами США та інших країн. Відхилення, що суперечать законодавству, заборонені.

#### ПРИМІТКА ФЕДЕРАЛЬНОЇ КОМІСІЇ ЗВ'ЯЗКУ/МІНІСТЕРСТВА ПРОМИСЛОВОСТІ КАНАДИ

Ваш пристрій може спричиняти перешкоди теле- та радіосигналам (наприклад, під час використання телефону поблизу приймальних пристроїв). Федеральна комісія зв'язку (FCC) або Міністерство промисловості Канади (Industry Canada) можуть вимагати припинити використання цього телефону, якщо буде неможливо усунути такі перешкоди. За потреби допомоги звертайтеся до місцевого сервісного центру. Цей пристрій відповідає вимогам Частини 15 Правил Федеральної комісії зв'язку (FCC). Використання цього пристрою обумовлюється двома такими умовами: (1) цей пристрій не має спричиняти шкідливі перешкоди, та (2) цей пристрій має приймати будь-які отримувані перешкоди, включаючи перешкоди, що можуть спричинити порушення у роботі пристрою. Будь-які втручання у конструкцію пристрою, прямо не схвалені компанією Nokia, можуть призвести до скасування права користувача на використання цього обладнання.

Номер моделі: 6303ci

/Видання 1 UK